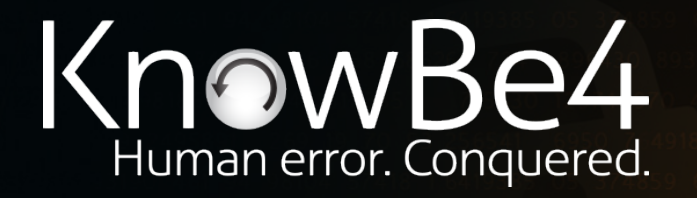

# **How to Prevent 81% of Phishing Attacks From Sailing Right Through DMARC, SPF, and DKIM**

**Roger A. Grimes** Data-Driven Defense Evangelist rogerg@knowbe4.com

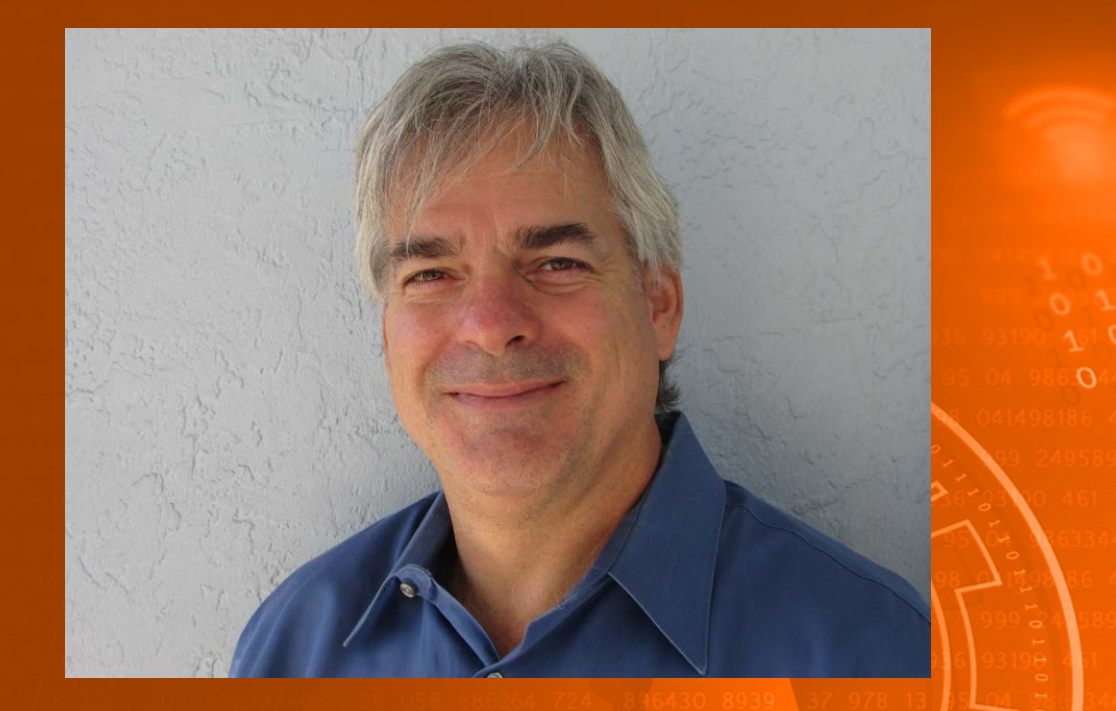

#### **Roger A. Grimes**

Data-Driven Defense Evangelist KnowBe4, Inc.

Twitter: @RogerAGrimes LinkedIn: https://www.linkedin.com/in/rogeragrimes/

#### **About Roger**

- 30 years plus in computer security
- Expertise in host and network security, IdM, crypto, PKI, APT, honeypot, cloud security
- Consultant to world's largest companies and militaries for decades
- Previous worked for Foundstone, McAfee, Microsoft
- Written 11 books and over 1,000 magazine articles
- *InfoWorld* and *CSO* weekly security columnist since 2005
- Frequently interviewed by magazines (e.g. Newsweek) and radio shows (e.g. NPR's All Things Considered)

#### **Certification exams passed include:**

- CPA
- **CISSP**
- CISM, CISA
- MCSE: Security, MCP, MVP
- CEH, TISCA, Security+, CHFI
- yada, yada

#### **Roger's Books**

# Cryptography<br>Apocalypse

**Preparing for the Day When Quantum Computing Breaks Today's Crypto** 

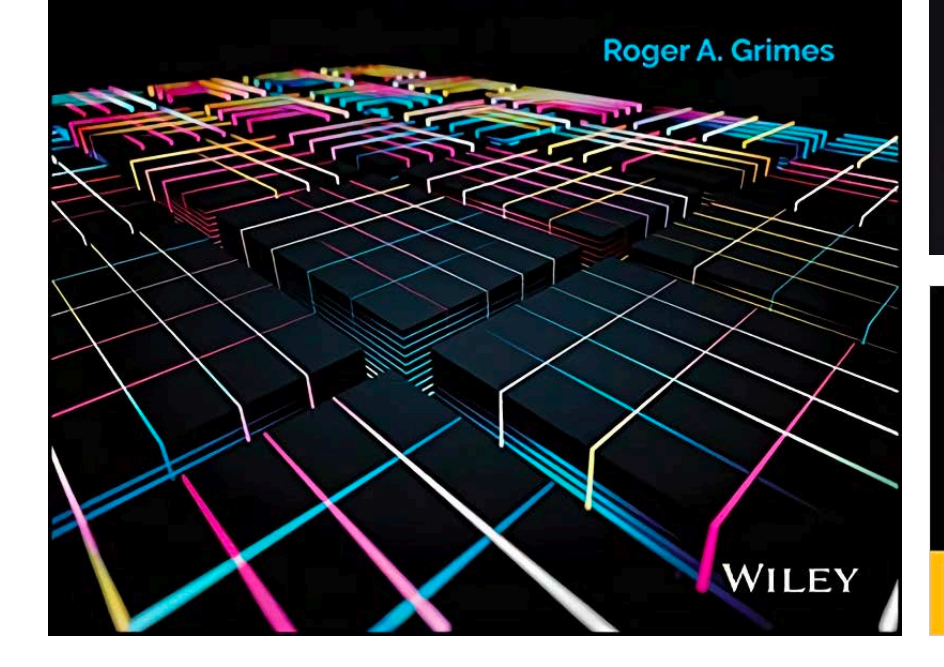

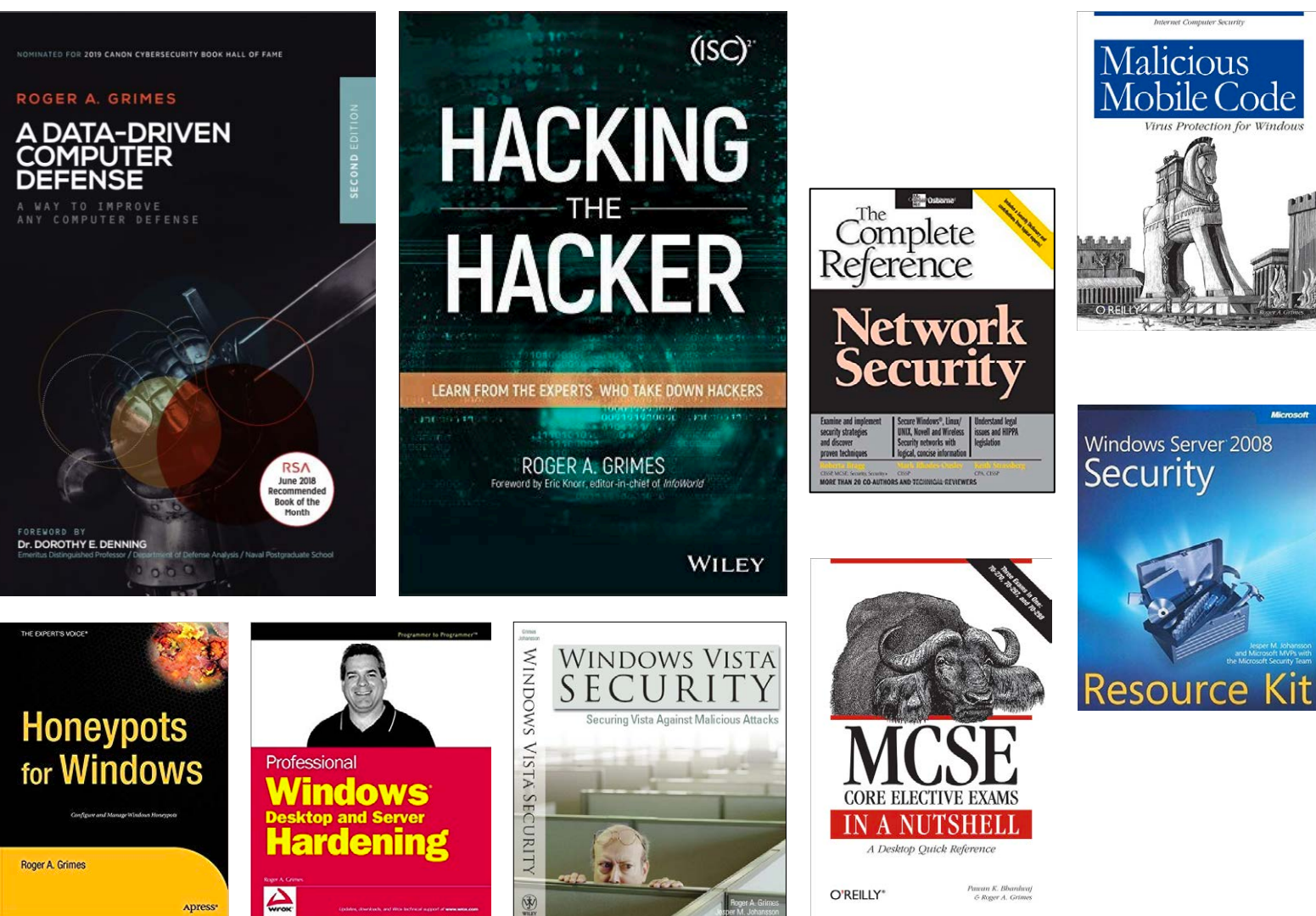

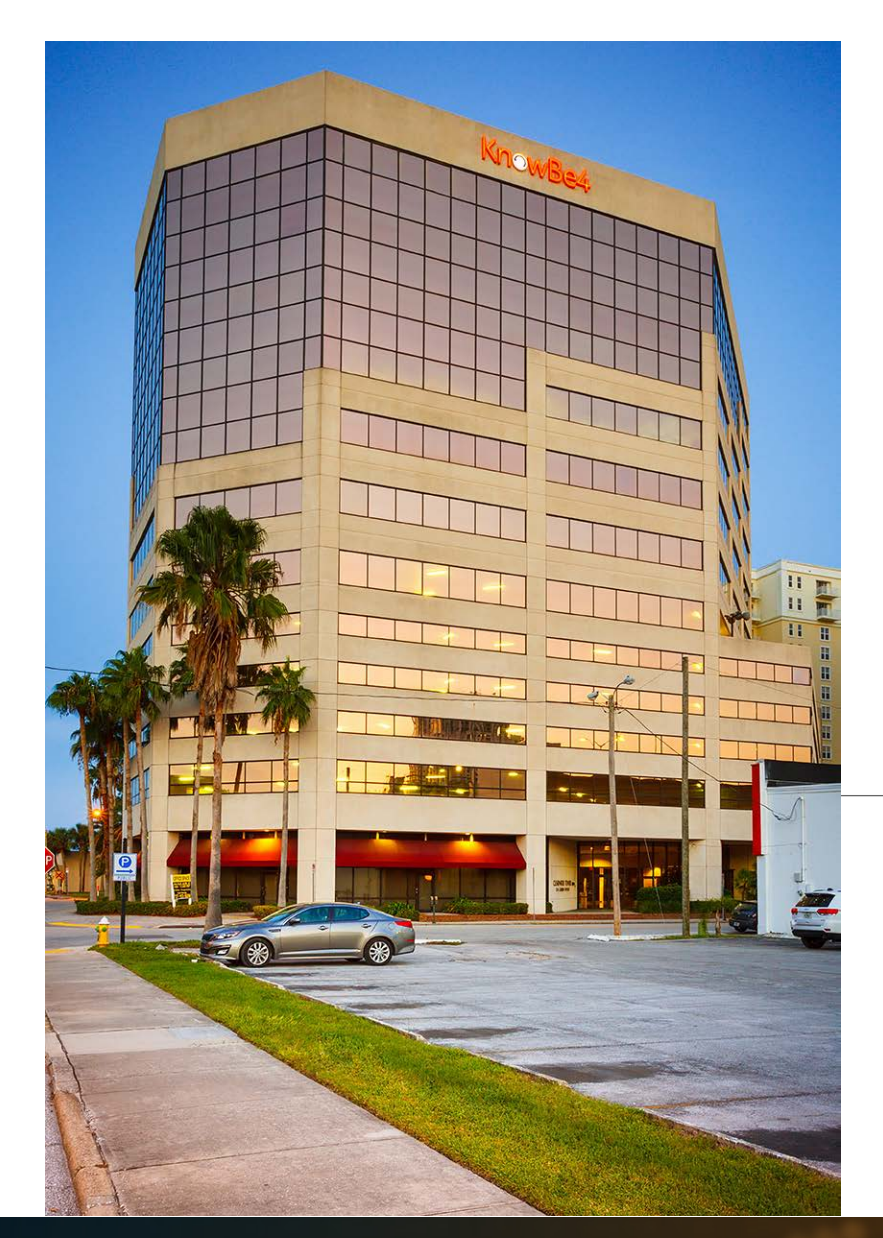

# **KnowBe4, Inc.**

- The world's most popular integrated Security Awareness Training and Simulated Phishing platform
- Based in Tampa Bay, Florida, founded in 2010
- CEO & employees are ex-antivirus, IT Security pros
- 200% growth year over year
- We help tens of thousands of organizations manage the problem of social engineering

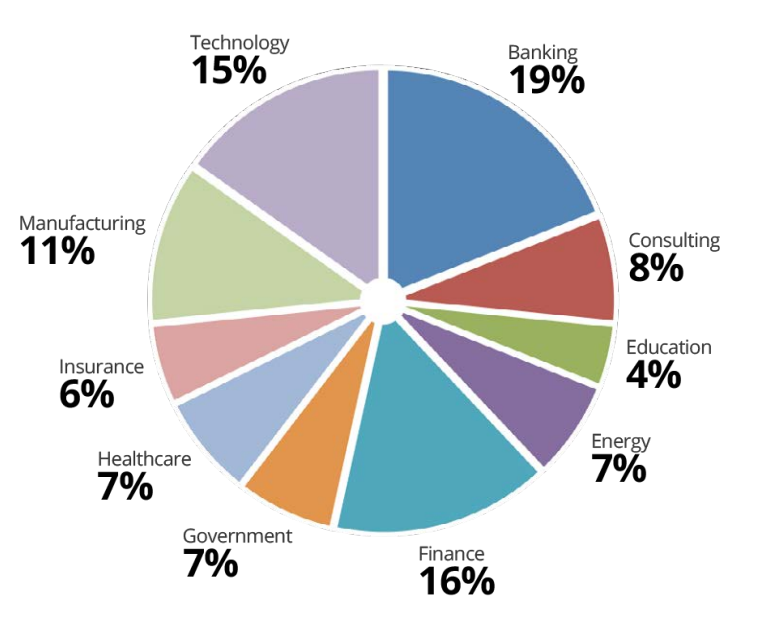

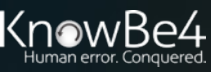

# **Today's Presentation**

- What is DMARC, SPF, and DKIM?
- How to Configure
- Common Mistakes
- Best Practices
- How Phishes Get By

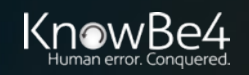

# **Agenda**

#### • **What is DMARC, SPF, and DKIM?**

- How to Configure
- Best Practices
- How Phishes Get By

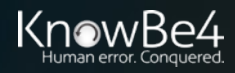

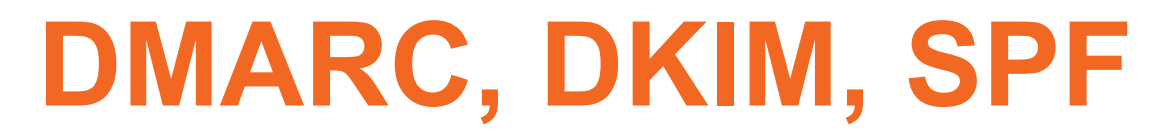

#### **Global Phishing Protection Standards**

- Sender Policy Framework (SPF)
- Domain Keys Identified Mail (DKIM)
- Domain-based Message Authentication, Reporting and Conformance (DMARC)
	- DMARC relies on/uses SPF and DKIM
- Important point: SPF, DKIM, and DMARC help you protect YOUR domain against spoofing by bad people to others!
- When enabled, receivers can verify whether or not an email that claims to be from your domain is from your domain

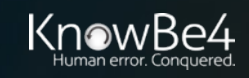

# **DMARC, DKIM, SPF**

#### **Global Phishing Protection Standards**

- All rely on DNS
	- Use TXT RR (resource records)
	- DKIM requires additional work
- Once DNS setup is done, it is usually checked for and enabled by most (but not all) email servers
- Sending domain must setup
- Receiving domain checks and verifies

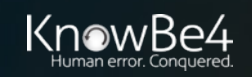

## **SPF & DKIM**

#### **Global Phishing Protection Standards**

- **Sender Policy Framework (SPF)**
	- Verifies the 5321 **Mail From** domain name address
		- This is the "real" return email address that you may not see
- **Domain Keys Identified Mail (DKIM)**
	- Verifies the 5322 **Display From** domain address
		- This is the email address you always see

DKIM 5322 domain

 $\mathcal{A}$ 

SPF 5321 domain

Sun 2/10/2019 12:10 PM

Apple@Service.com <noreply-appleidicloudsupport9834dfej3n2dhhnb33dfn39w32@entertainingworkshop.com> RE: [Alert] Locked Account for security #7376 (February 10, 2019, 06:07 PM CET)

To Roger Grimes

(i) This message was sent with High importance. the contract of the contract of the contract of the contract of the contract of the

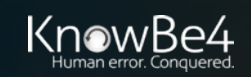

# **SPF, DKIM, DMARC**

#### **Setup – General**

Sender

- SPF, DKIM & DMARC Sender creates DNS record
- DKIM Sender installs key pair and enables DKIM on email server Receiver
- SPF, DKIM, & DMARC Receiver enables verification and response

Details of how to configure next

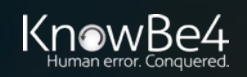

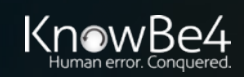

#### **Sender Policy Framework (SPF)**

- Designed to prevent sender email address domain spoofing by receiver verifying the IP address of the mail server the email arrived from matches a list of allowed IP addresses designated by domain's admins
- Checks for domain spoofing in 5321 Mail From/Return To field
- Relies on SPF/TXT records in DNS
	- example.com. IN TXT "v=spf1 -all"
	- example.com. IN TXT " $v=$ spf1 ip4:192.168.1.1  $\sim$ all"
- Sender must have it enabled
- Receiver checks and verifies

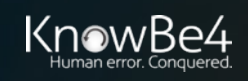

## **Sender Policy Framework (SPF)**

- RFC 4408
	- http://www.zytrax.com/books/dns/apd/rfc4408.txt
- When enabled, receiving email server checks the domain's IP address in the HELO handshake against the sender's SPF DNS record
- If it fails, recipient's server will generate a message:
	- 550 5.7.1 Sender ID/SPF failed from IP XXX.XXX.XXX.XXX
- Email server/email inspection/client can decide to react to

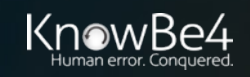

### **Sender Policy Framework (SPF)**

• Basic Overview

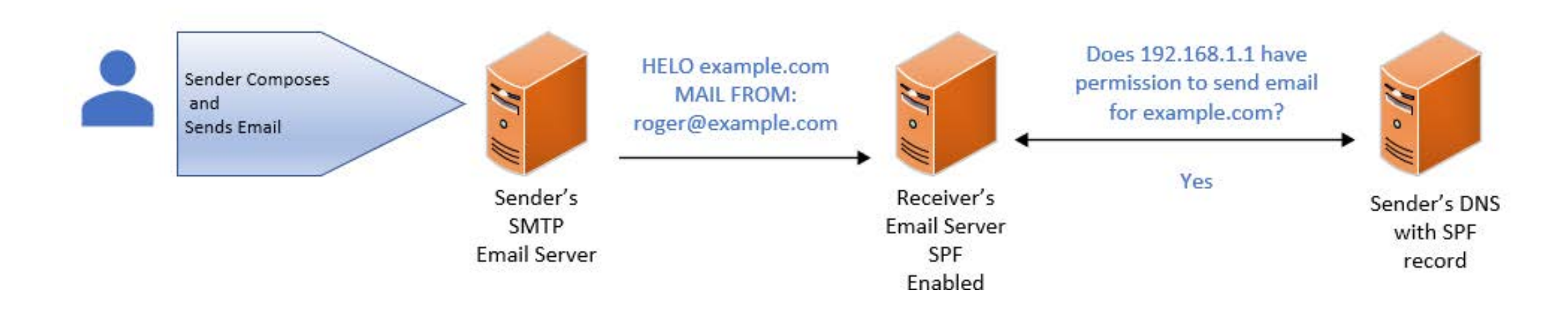

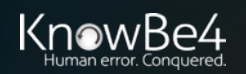

#### **Sender Policy Framework (SPF)**

#### **Setting Up – Sender Side**

- Collect all of the domain names which your organization owns or controls
	- Even those that are not used to send email, to stop hackers from spoofing those domains
- Remember to include any "parked domains" which could later on become active

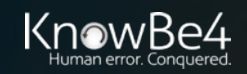

#### **Sender Policy Framework (SPF)**

#### **Setting Up – Sender Side**

- Collect the IP addresses of all mail servers which are authorized to send email for your domain(s)
- Consider all email servers which could be involved, including:
	- Your email server
	- Your ISP's email server
	- Any 3<sup>rd</sup> party email server that is allowed to send email on behalf of your domain(s)

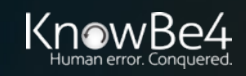

#### **Sender Policy Framework (SPF)**

#### **Setting Up – Sender Side**

Modify your DNS by creating a new TXT record for SPF Format of SPF txt record

**v=spf1[ip4/6:][ipaddressesofemailservers] [include:[3rdpartydomainnames]] –all**

- v=spf1 must start it...indicates version number even though only one version was ever released
- Include statement is for any third parties that send email on your behalf
- -all means that your SPF record is inclusive and to reject (hard fail) any other IP addresses or domains that claim they are sending email for your domains (~all indicates you recommend a "soft fail", +all means no fails)

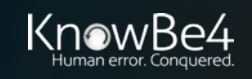

#### **Sender Policy Framework (SPF)**

**v=spf1[ipaddressesofemailservers] [include:[3rdpartydomainnames]] –all Examples** 

v=spf1 ip4:192.168.1.1 –all

v=spf1 192.168.1.1 192.168.1.2 192.168.1.3 –all

v=spf1 192.168.1.0/24 include:example.com –all

v=spf1 192.168.1.1 include:example.com –all

v=spf1192.168.1.1 include:subdomain.example.com –all

v=spf1 192.168.1.1 include:example.com include:example.org –all

v=spf1 mx include:\\_spf.example.com –all

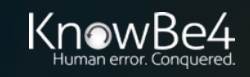

### **Sender Policy Framework (SPF)**

#### **Setting Up – Sender Side**

If you are a **0365 or Exchange Online** customer:

Your SPF record must include Microsoft's 0365 email sending server's domain

#### **v=spf1 [ipaddressesofemailservers] include:spf.protection.outlook.com**

- v=spf1 include:spf.protection.outlook.com
	- No onsite email servers involved
- v=spf1 192.168.1.1 include:spf.protection.outlook.com
	- You use onsite email servers as part of your 0365 setup
- May already be done automatically for you

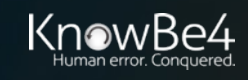

### **Sender Policy Framework (SPF)**

#### **Setting Up – Sender Side**

If you are a **Gmail** customer with your MX domain hosted by Gmail: Your SPF record must include Google's email sending server's domain **v=spf1 include:\_spf.google.com ~all**

- May already be done automatically for you
- SPF is automatically enabled on Receiving side

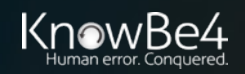

### **Sender Policy Framework (SPF)**

- Site which can help you create your SPF record
- <https://www.spfwizard.net/>

#### **SPF** Wizard

This ajax enabled wizard will guide you through the process of creating or editing a SPF record for your DNS domain. You should add this DNS record to your domain's DNS configuration.

For complete details, please refer to the SPF record Homepage at http://www.openspf.org/

The DNS entry (copy and paste this)

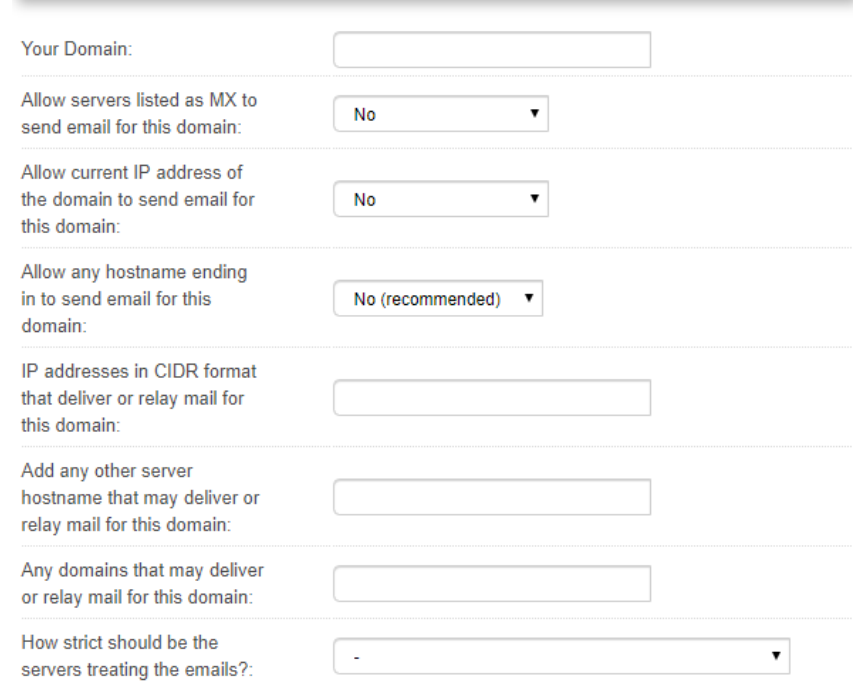

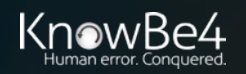

- How to verify in DNS
- Use nslookup –type=txt <domainname>

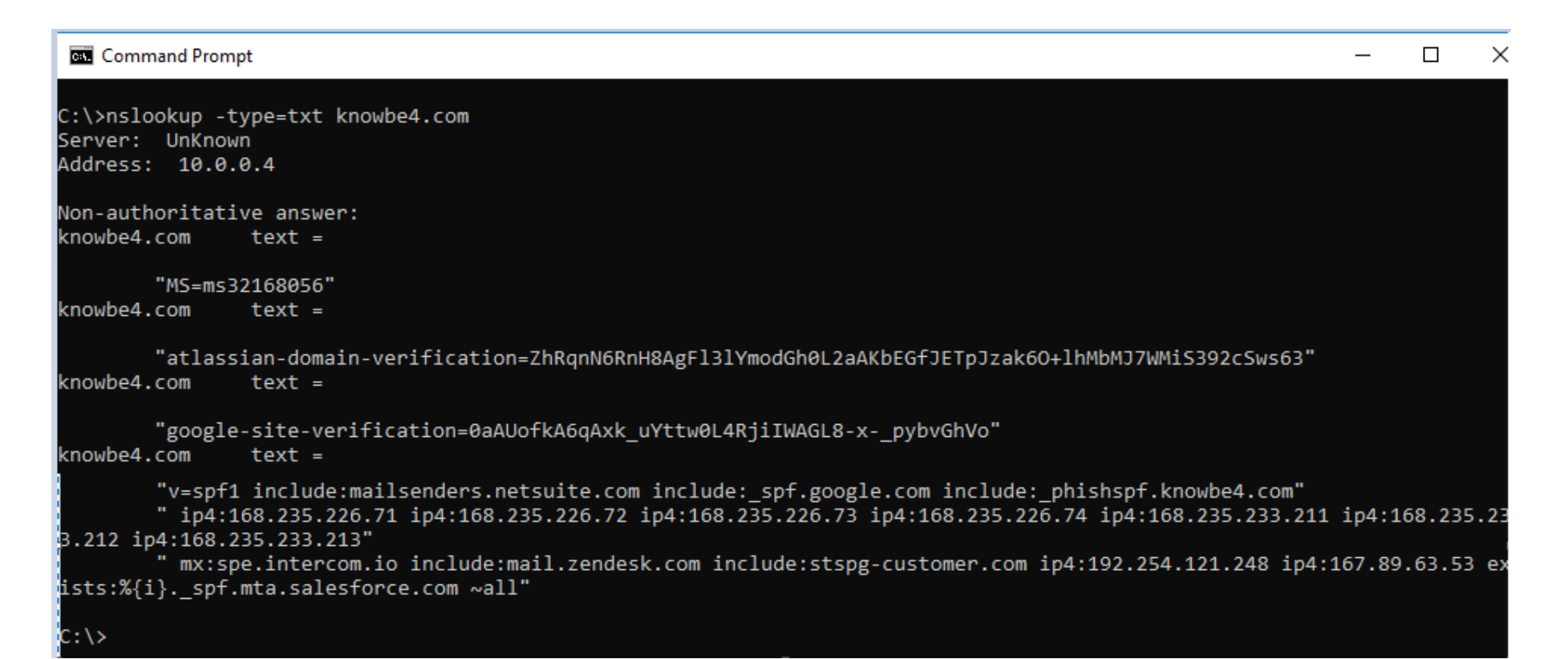

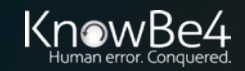

#### **Sender Policy Framework (SPF)**

• Lots of DMARC/SPF verification sites, including [https://www.kitterman.com/spf/validate.html,](https://www.kitterman.com/spf/validate.html)<https://mxtoolbox.com/spf.aspx>, <https://www.dmarcanalyzer.com/spf/checker/>

#### **SPF Record Check**

In order to implement SPF you will need to have a valid SPF record. DMARC Analyzer provides a SPF Record Checker to validate your SPF record

We can also pre-validate an update you intend to apply to your record to prevent issues popping up after the update was done. We recommend you to carefully test any updates to your SPF records before applying them.

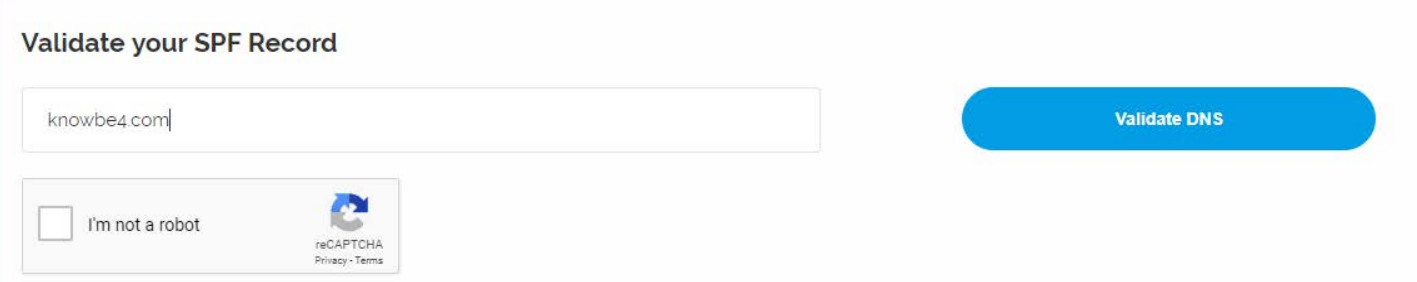

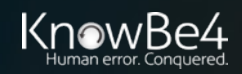

#### **Sender Policy Framework (SPF)**

- Lots of DMARC/SPF verification sites, including
- <https://www.dmarcanalyzer.com/spf/checker/> results

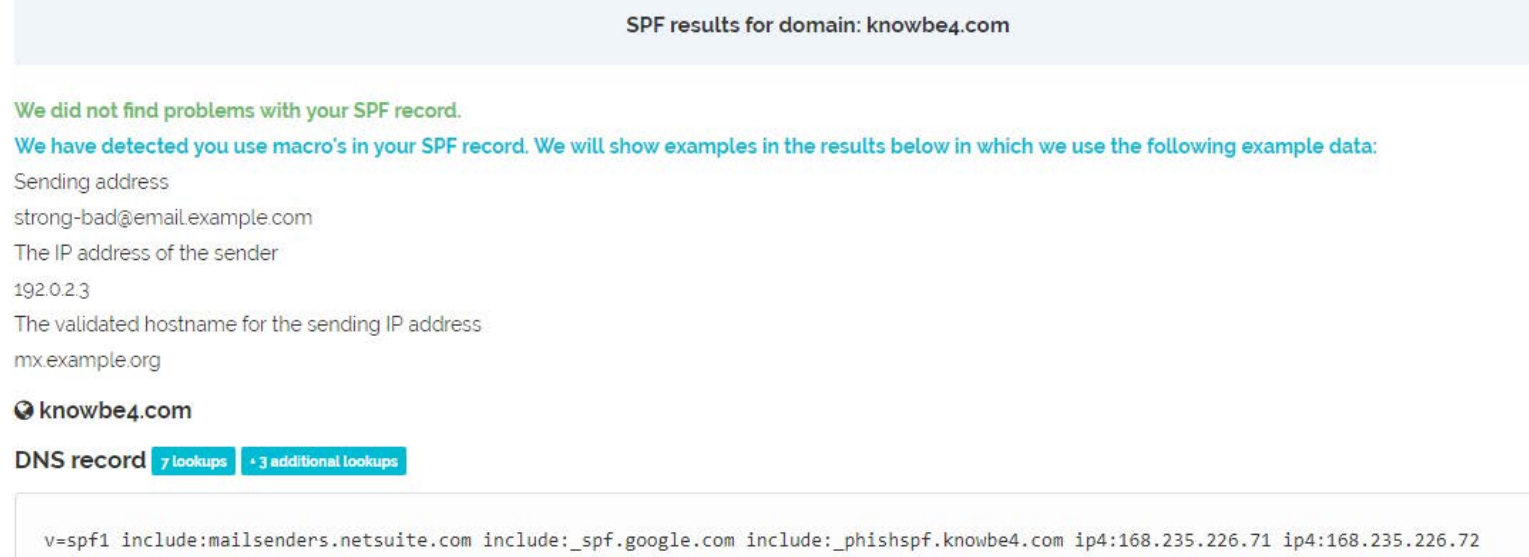

ip4:168.235.226.73 ip4:168.235.226.74 ip4:168.235.233.211 ip4:168.235.233.212 ip4:168.235.233.213 mx:spe.intercom.io include:mail.zendesk.com include:stspg-customer.com ip4:192.254.121.248 ip4:167.89.63.53 exists:%{i}.\_spf.mta.salesforce.com ~all

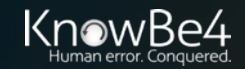

#### **Sender Policy Framework (SPF)**

#### Other Best Practices

- Use ~all qualifier initially for testing to cause "soft failures"
- Avoid creating a SPF DNS record that causes more than 10 DNS lookups
	- SPF verification sites, like

<https://www.dmarcanalyzer.com/spf/checker/> will tell you how many lookups it took

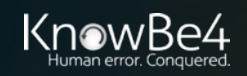

#### **Sender Policy Framework (SPF)**

#### **Setting Up – Receiver Side**

If you are a **0365 or Exchange Online** customer:

• Should automatically be enabled

#### **On-Premise - Microsoft Exchange** (2010/2013/2016)

- Must be enabled on server using Powershell in Exchange Admin Console
- **& \$env:ExchangeInstallPath\Scripts\Install-AntiSpamAgents.ps1**
- **Set-SenderIDConfig -ExternalMailEnabled \$true** (SenderID not the same as SPF, but essentially the same)
- **Set-SenderIDConfig -SpoofedDomainAction Reject**

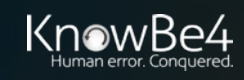

## **SPF Email Header Review**

- You can view individual SPF, DKIM, and DMARC headers in email headers, if they exist
- In Outlook, open a message, choose **File**, **Properties**

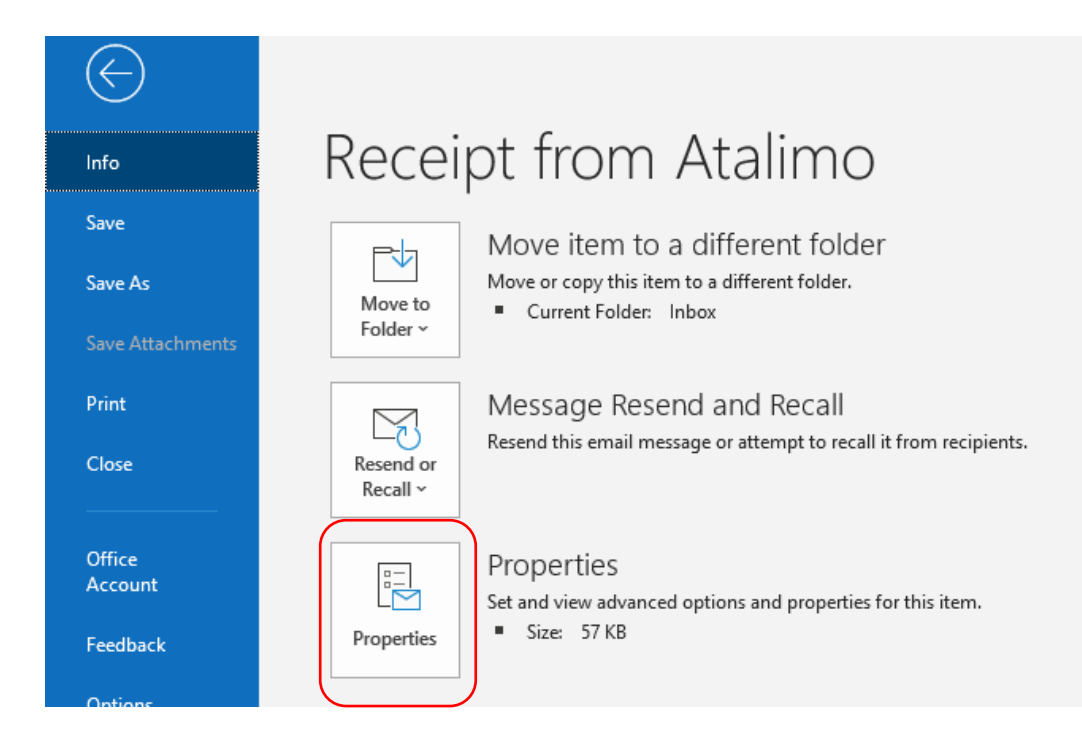

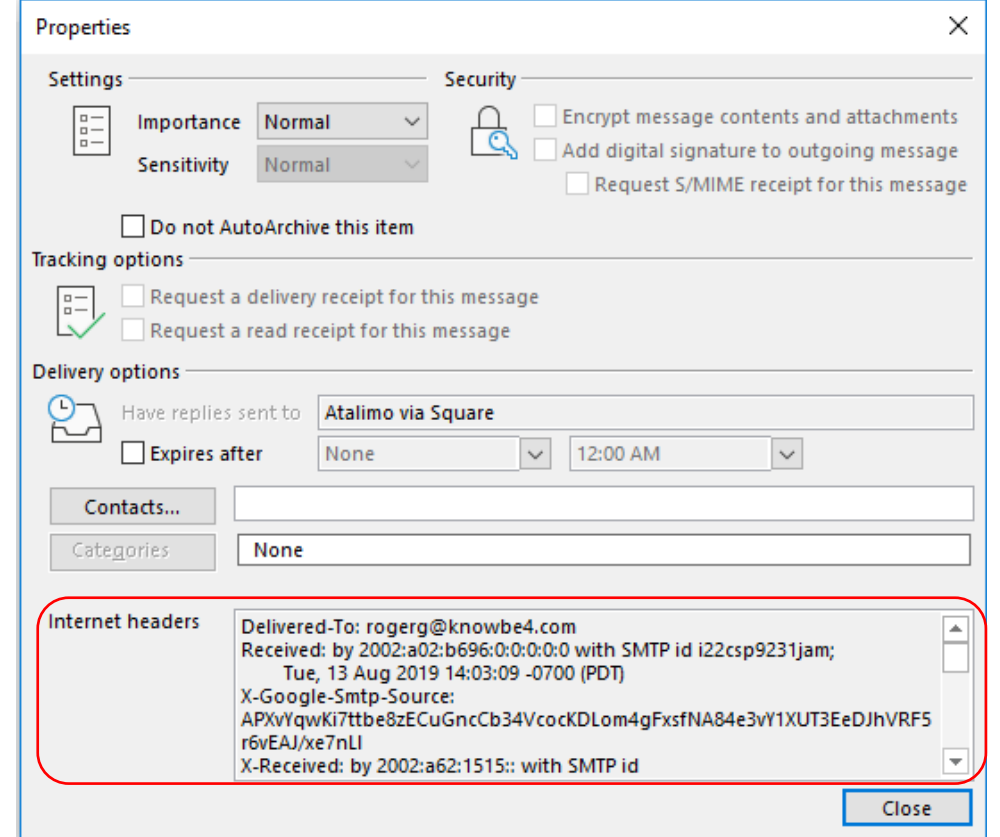

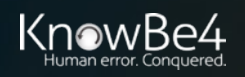

## **SPF Passes**

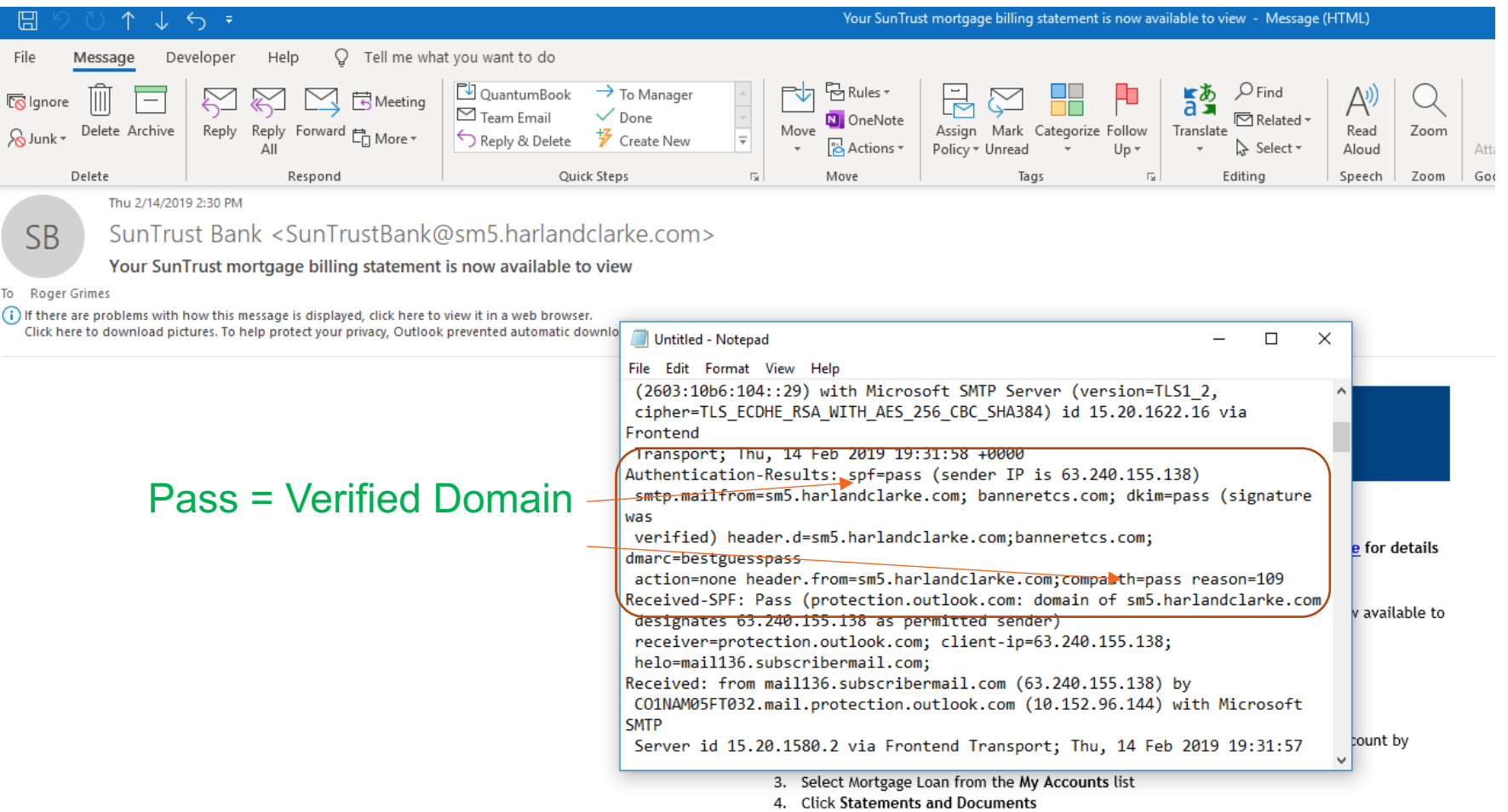

It is our job to stay connected with you and learn more about your financial goals. Let us know how we can help. We are just a click away or call us today at 800.634.7928, Monday through Friday from 8 a.m. to 8 p.m., and 9 a.m. to 3 p.m. ET, on Saturday.

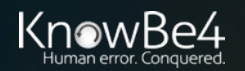

## **SPF Fails**

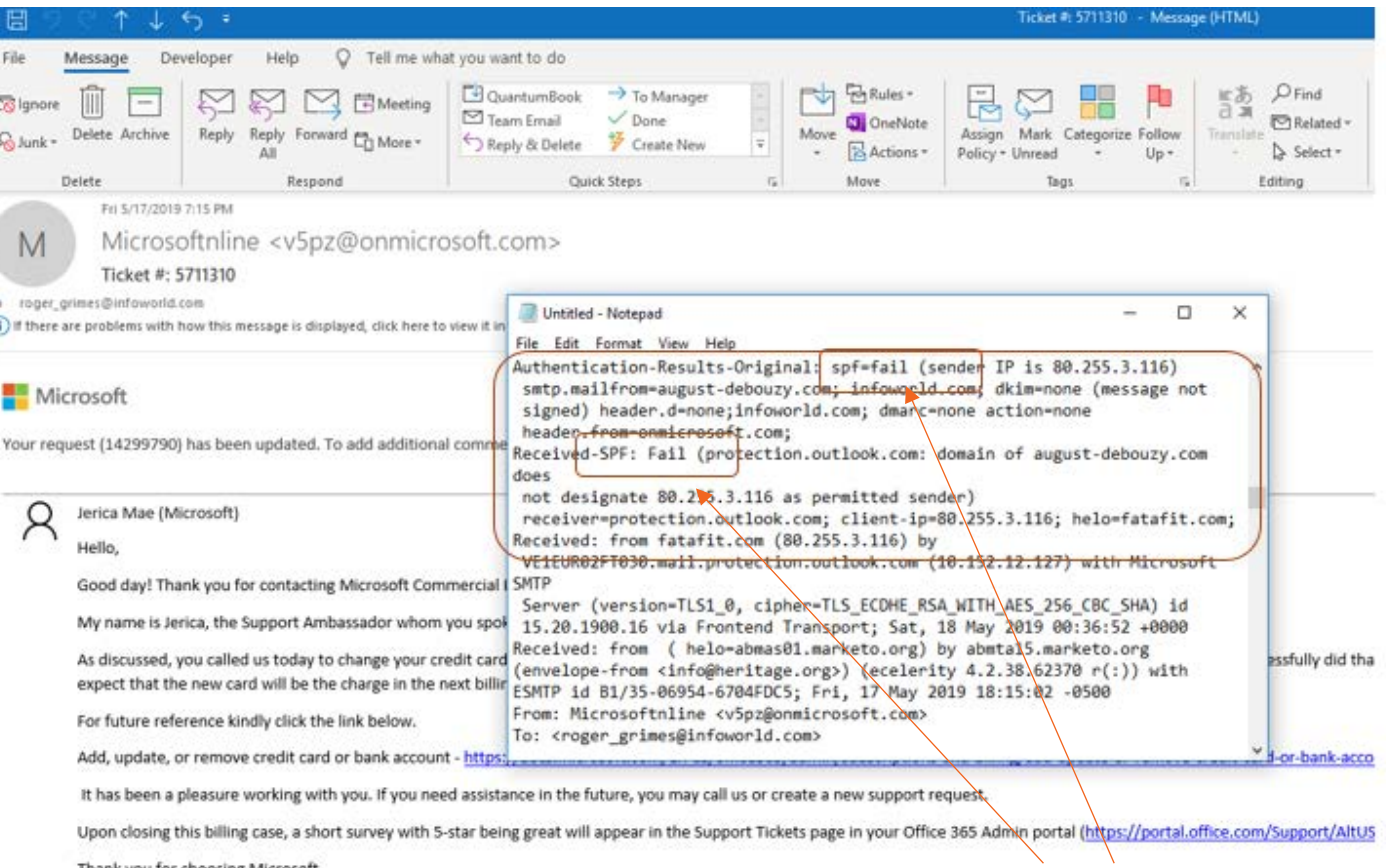

Thank you for choosing Microsoft.

#### **Fail = Bad or Unverified Domain**

Sincerely,

Jerica Mae Lim Microsoft Commercial Billing Phone Number: 1-800-865-9408

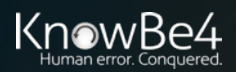

# **DKIM**

 $10 \cdot 10$ 

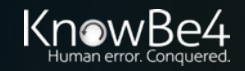

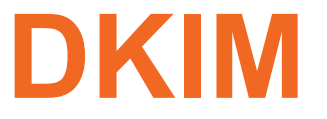

### **Domain Keys Identified Mail (DKIM)**

- Designed to prevent sender email address domain spoofing by receiver verifying the digital signature of the mail server domain sent with each email
- Checks for domain spoofing in 5322 Display Name field
- RFC 5585 (http://www.dkim.org/specs/rfc5585.pdf)
- Relies on DKIM/TXT records in DNS
- Sender must have public/private key pair
- Server signs each outgoing email
- Receiver side: All validation is done before email gets to end-user

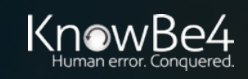

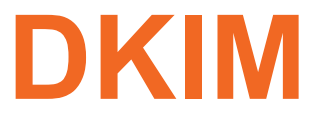

#### **Setting up – General Process – Sender Side**

- Plan, decide, and document DKIM settings
- Get Private/Public (Asymmetric Key) for sending email server(s)

#### **For onsite sending email servers\*:**

- Install key pair on sending email server
- Enable DKIM DNS record on DNS servers (one for each key pair used)
- Enable DKIM on email server
- Verify and test

\*for offsite email services, contact your provider

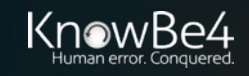

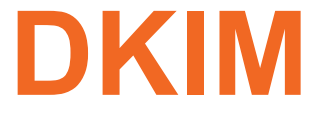

### **Domain Keys Identified Mail (DKIM)**

#### DKIM DNS Record Format

- **selector.\_domainkey.[domainname] IN TXT "v=DKIM1;p=xxxxx"**
- Where p is the public key of email server in Base64 format

#### Example:

• selector.\_domainkey.example.com IN TXT "v=DKIM1;p=RAG...123"

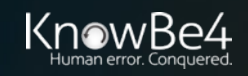

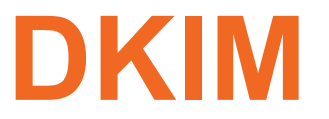

#### **Setting up – Sender Side - 0365/Microsoft Exchange Online**

- 1. You do not need to create or get a private/public key pair, Microsoft does this part for you
- 2. Create **CNAME** DNS records (you'll need at least two per domain)

Host name: selector1. domainkey

Points to address or value: selector1-<domainGUID>. domainkey.<initialDomain>

TTL: 3600

Host name: selector2. domainkey

Points to address or value: selector2-<domainGUID>. domainkey.<initialDomain>

TTL: 3600

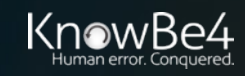

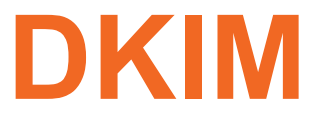

#### **Setting up – 0365/Microsoft Exchange Online**

- 1. You do not need to create or get a private/public key pair, Microsoft does this part for you
- 2. Create DNS CNAME records (you'll need at least two per domain) Examples:
- selector1. domainkey = selector1-example-com.\_domainkey.example.onmicrosoft.com selector2. domainkey =
- selector2- example-com.\_domainkey.example.onmicrosoft.com

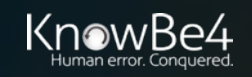

## **DKIM**

#### **Setting up – 0365/Microsoft Exchange Online**

To Enable DKIM signing for your domain through the 0365 admin center:

- 3. Sign into Office 365 with your work or school account
- 4. Select the app launcher icon in the upper-left and choose Admin
- 5. In Microsoft 365 admin center, click on Expand or Show all
- 6. Click on Exchange icon
- 7. Takes you to Exchange admin center
- 8. Choose **protection**
- 9. Choose **dkim**
- 10. Choose domain you want to enable or view DKIM status on
- 11. Choose **Enable**

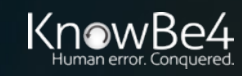
# **DKIM**

Exchar

recipient

dashboar p e

#### **Setting up – 0365/Microsoft Exchange Online**

To Enable DKIM signing for your domain through the 0365 admin center:

- 3. Sign into Office 365 with your work or school account
- 4. Select the app launcher icon in the upper-left and choose Admin
- 5. In Microsoft 365 admin center, click on Expand or Show all
- 6. Click on Exchange icon
- 7. Takes you to Exchange admin center
- 8. Choose **protection**
- 9. Choose **dkim**
- 10. Choose domain you want to enable or view DKIM status on
- 11. Choose **Enable**

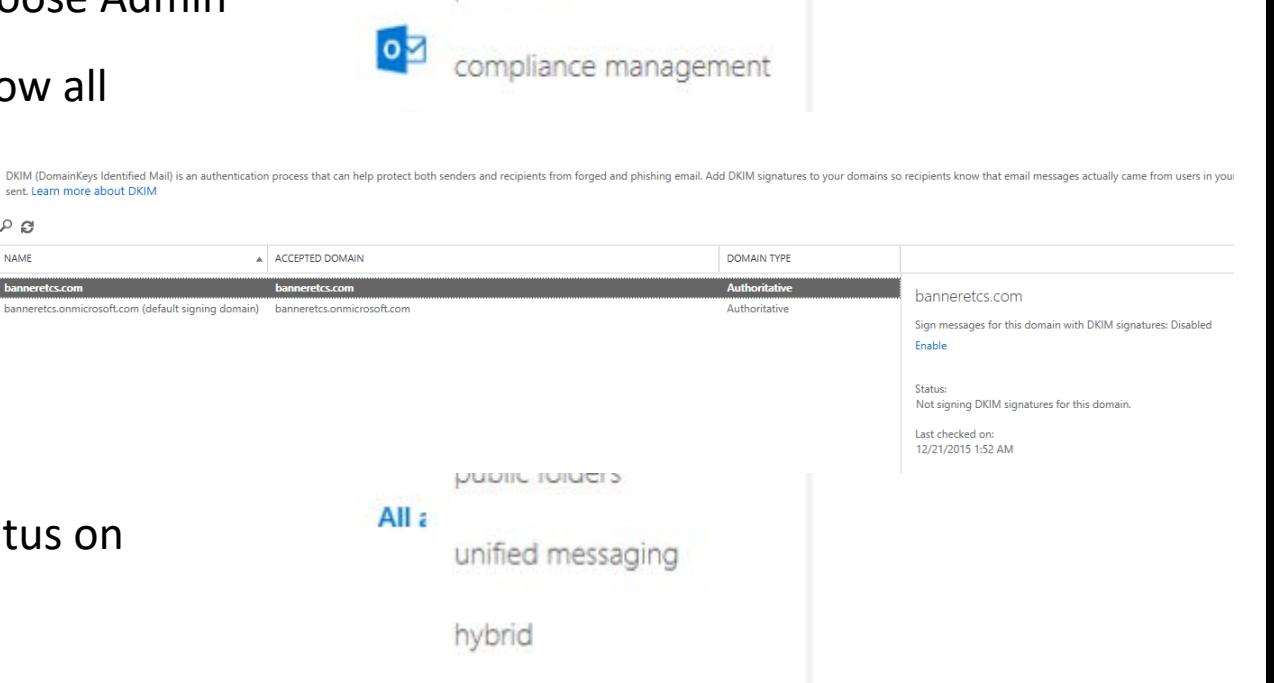

Exchange admin center

₩

Ap

dashboard

recipients

permissions

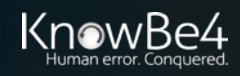

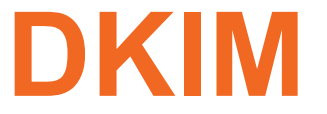

Setting up – On-Premise Microsoft Exchange

- Exchange does not natively support DKIM
- Must use an SMTP gateway inline with Exchange that does
- Manually install your key pair on gateway and enable DKIM/SPF/DMARC

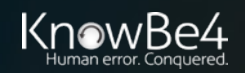

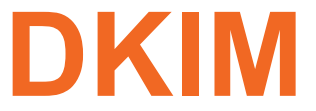

#### Verify DKIM is Setup Correctly – Lots of verification sites

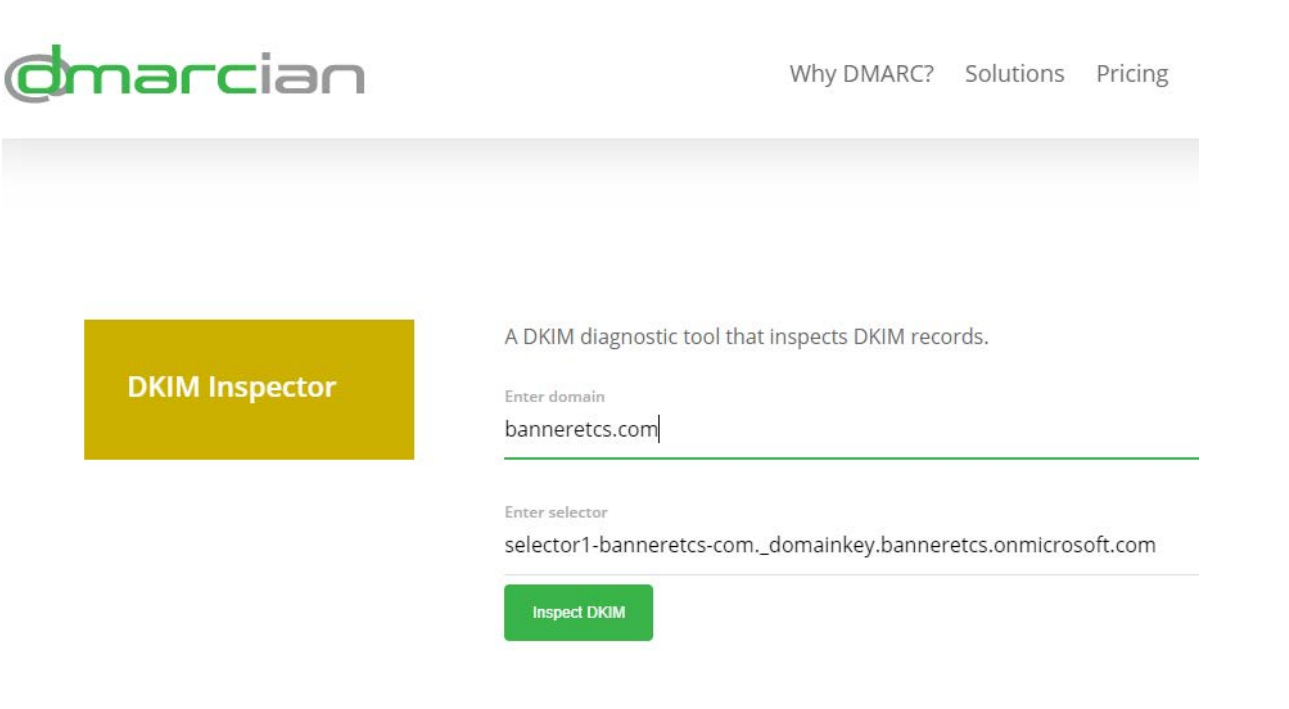

https://dmarcian.com/dkim-inspector/

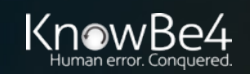

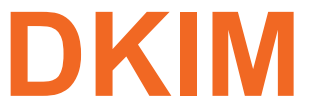

Verify DKIM is Setup Correctly – Lots of verification sites

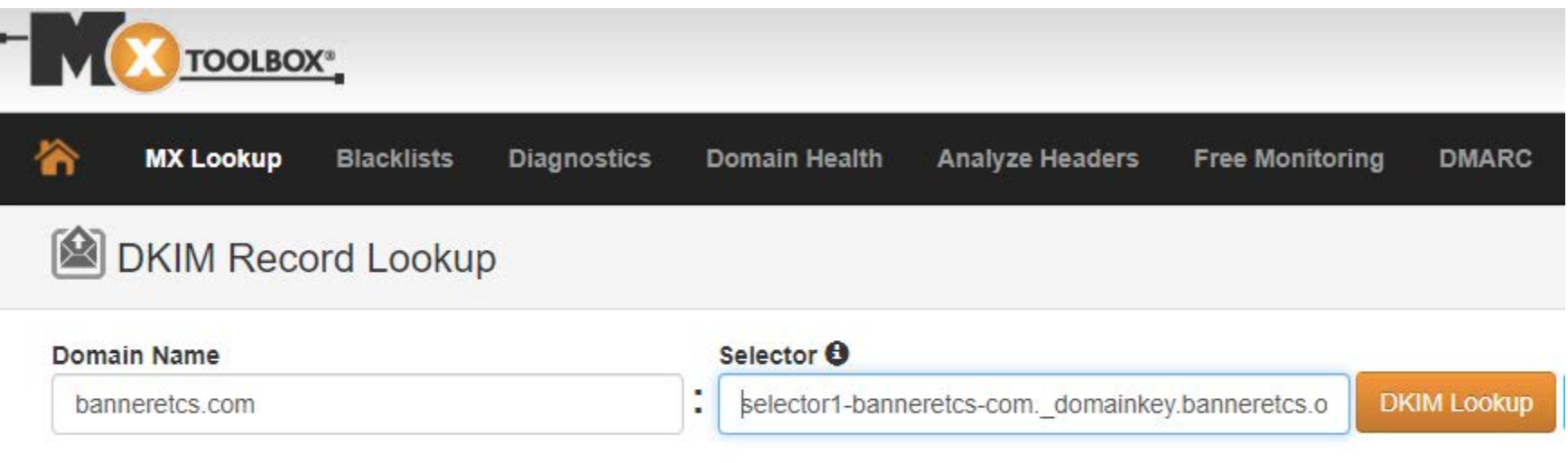

#### ABOUT DKIM RECORD CHECK

https://mxtoolbox.com/dkim.aspx

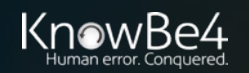

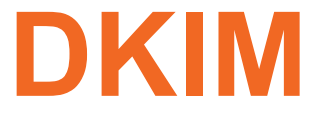

#### Example DKIM Signature in Email Header

DomainKey-Signature: q=dns; a=rsa-sha1; c=nofws; s=dkim2014q3; d=sm5.harlandclarke.com; h=DKIM-Signature:MIME-Version:Message-ID:X-SM-Email-Key:Content-Type:Xmid:X-ppid:Subject:Reply-To:To:From:X-appid:List-Unsubscribe:Date:X-dit; b=FmR71Faj+TueNTwhVx5uHkANPkWiT1tfr/iJ1nmHI407FxL0riqPsrTCC6Vg2Uxf soFpUlp023VDnzRhhvsB6vbt7TNU1D6vvnx3+zRmX0nzw/T3u5dfo00ctwm/0fxq ksOgXuGHIn6bZ3V67IRJcbDUrD9FtgaTED/WLaTYNFO= DKIM-Signature: v=1; a=rsa-sha1; d=sm5.harlandclarke.com; s=dkim2014q3; c=relaxed/simple; q=dns/txt; i=@sm5.harlandclarke.com; t=1550172717; h=From:Subject:Date; bh=xcDeDjuUmtqYwVNulH/MIi6s53k=; b=XSBvB3TppRpjoEkKt0vCEWqpcDFyNg1KjTA1DJpJm9RfpJtD7NjY4zoqczwwxyMW H4r+LdAJFNfvufjm+mbbzU8RHo7pM7C32MPRBt8BSKfEi/OOKxR78U5aUBJU1aTf 2WW0mvZTbsEEvKC3khL6b2or7LXVqYs03qkfWvxbkok=;

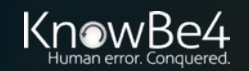

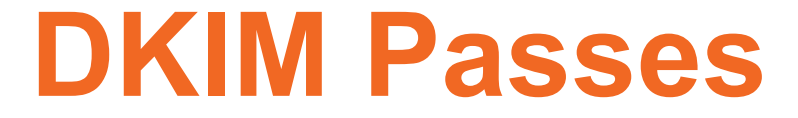

Example DKIM Email Header Verification Results

Received: from CO1NAM05FT032.eop-nam05.prod.protection.outlook.com (2a01:111:f400:7e50::207) by CO2PR04CA0151.outlook.office365.com (2603:10b6:104::29) with Microsoft SMTP Server (version=TLS1 2, cipher=TLS ECDHE RSA WITH AES 256 CBC SHA384) id 15.20.1622.16 via Frontend Transport; Thu, 14 Feb 2019 19:31:58 +0000 Authentication-Results: spf=pass (sender IP is 63.240.155.138) smtp.mailfrom=sm5.harlandclarke.com; banneretcs.com; dkim=pass (signature was verified) header.d=sm5.harlandclarke.com;banneretcs.com; dmarc=bestguesspass action=none header.from=sm5.harlandclarke.com;compauth=pass reason=109

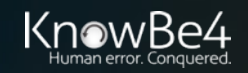

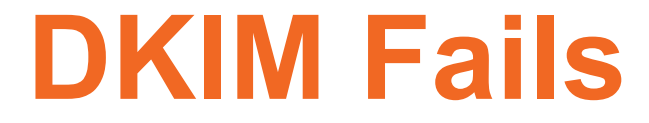

Example DKIM Email Header Verification Results

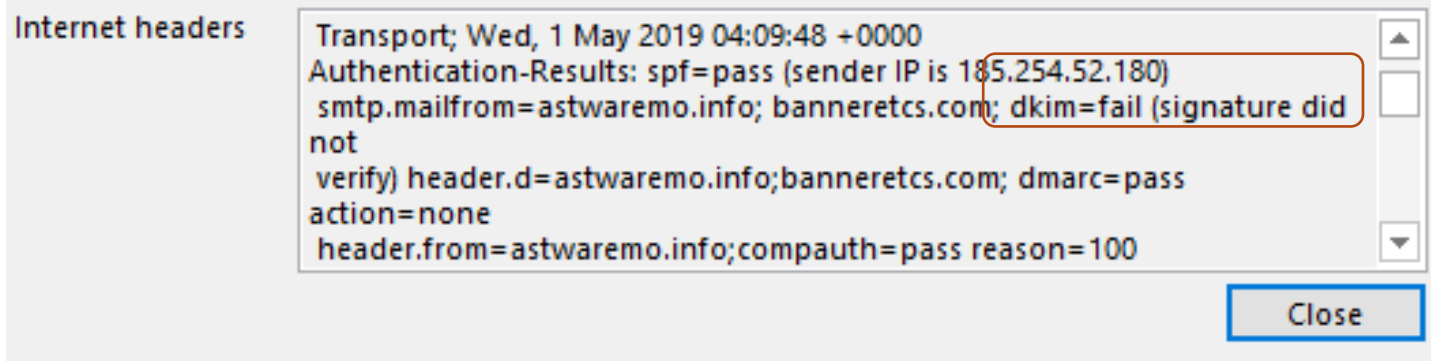

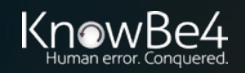

44

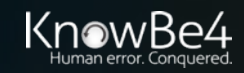

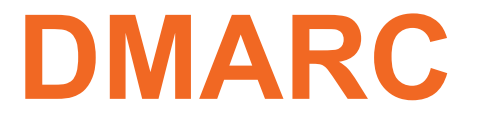

• Sender can indicate whether they use SPF and/or DKIM, which the receiver can verify and rely on, and how a receiver should treat failed messages

**TXT IN "v=DMARC1;p=quarantine;pct=100;rua=mailto:dmarc@example.com;"** 

#### $P =$

- None Take no special treatment for failed emails
- Quarantine Treat as suspicious
- Reject Reject email at server before it gets to client

PCT=percentage of emails to apply DMARC policy to

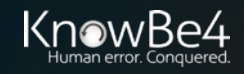

## **DMARC – Other DNS options**

- adkim: Indicates strict or relaxed DKIM identifier alignment. The default is relaxed.
- aspf: Indicates strict or relaxed **SPF** identifier alignment. The default is relaxed.
- rf: Format for message failure reports. The default is Authentication Failure Reporting Format, or "AFRF."
- ri: The number of seconds elapsed between sending aggregate reports to the sender. The default value is 86,400 seconds or a day.
- fo: Dictates what type of authentication and/or alignment vulnerabilities are reported back

There are four values to the latter fo: tag:

- 0: Generate a DMARC failure report if all underlying authentication mechanisms fail to produce an aligned "pass" result. (Default)
- 1: Generate a DMARC failure report if any underlying authentication mechanism produced something other than an aligned "pass" result.
- d: Generate a DKIM failure report if the message had a signature that failed evaluation, regardless of its alignment.
- s: Generate an SPF failure report if the message failed SPF evaluation, regardless of its alignment.
- The default is "fo=0". Use fo:1 to generate the most comprehensive failure reports, providing that much more detail, especially during initial testing and troubleshooting

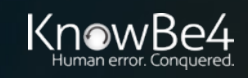

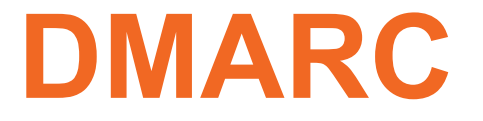

- Sender can indicate whether they use SPF and/or DKIM, which the receiver can verify and rely on, and how a receiver should treat failed messages **TXT IN "v=DMARC1;p=quarantine;pct=100;rua=mailto:dmarc@example.com;"**
- rua: Indicates where aggregate DMARC reports emailed to
- ruf: Indicates where forensic DMARC reports should be emailed to

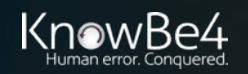

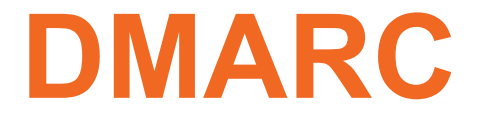

#### **Other Resources**

- <https://dmarc.org/overview/>
- <https://blog.returnpath.com/demystifying-the-dmarc-record/>
- <https://blog.returnpath.com/build-your-dmarc-record-in-15-minutes-v2/>
- <http://www.gettingemaildelivered.com/how-to-set-up-dmarc-email-authentication>

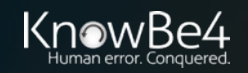

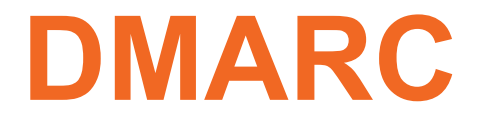

#### **DMARC Reports**

- DMARC reports Aggregate and Forensic
- When enabled will be sent to you at least daily from big ISPs and emailers
- Some are sent in XML-format and some text-based formats
- May be in a zip file
- Many services and tools around the Internet to help you parse and more easily read them, including:
	- DMARC Analyzer (https://www.dmarcanalyzer.com)
	- RdDMARC (https://www.taugh.com/rddmarc/)
	- DMARC Reports Parser (https://github.com/techsneeze/dmarcts-reportparser)

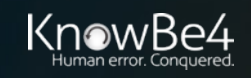

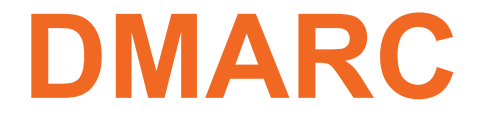

### **DMARC Reports**

#### DMARC Aggregate Reports

• Sent daily about daily cumulative results relating to your DMARC'd domains from participating DMARC receivers who get emails claiming to be from your domains

Includes:

- How many emails they received claiming to be from your domain
- How many failed DMARC checking
- How many passed DMARC checking

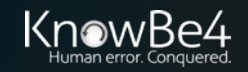

## **DMARC Aggregate Report - Example DMARC**

<?xml version="1.0" encoding="UTF-8<u>" ?</u>> <feedback> <ceport\_metadata> <grg\_namg>google.com</grg\_namg> <email>noreply-dmarc-support@google.com</email> extra contact info>[removed]</extra contact info> <report.id>7241837801886321635</report.id> <date\_cange> <begin>1431388880</begin> <end>1431475203</end>  $\langle$ / $\langle$ date\_range $\rangle$ </csport.mstadata> <policy.published> <domain>example.com</domain> <adkim>r</adkim> <aspf>r</aspf> <p>none</p> <sg>none</sg>  $\langle$ gst>100</gst>  $\langle$ /golicy\_published>

#### <record> <row> <squrce\_in>example.com</squrce\_in> <count>2</count> <policy\_evaluated> <disposition>none</disposition> <dkim>pass</dkim>  $\langle$ spf>pass</spf> </policy\_syaluated>  $\langle$ /row $\rangle$ <identifiers> <header\_from>example.com</header\_from> </identifiers> <auth.results> <dkim> <domain>example.com</domain> <result>pass</result> </dkim>  $\langle$ snf> <domain>example.com</domain> <result>pass</result>  $\langle$ /spf> </auth.results>  $\langle /$ record $\rangle$ 'feedback>

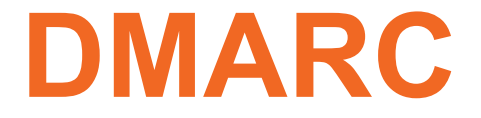

## **DMARC Reports**

#### DMARC Forensic Reports

• Diagnostic info sent for each failed email, text-based in an email

#### **Includes (among many fields):**

- Reason(s) for failure (SPF, DKIM, DMARC)
- DKIM Signature if included
- IP address message was sent from
- Time message was received
- Domain HELO info/MAIL FROM
- Subject Line

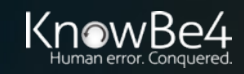

#### **DMARC Forensic Report Example**

Content-Type: text/plain; charset="us-ascii" MIME-Version 1.0 Content-Transfer-Encoding: 7bit

This is a spf/dkim authentication-failure report for an email message received from IP 192.168.1.1 on Wed, 14 Aug 2019 10:24:11 -0500 Below is some detail information about this message: 1. SPF-authenticated Identifiers: none; 2. DKIM-authenticated Identifiers:none: 3. DMARC Mechanism Check Result: Identifier non-aligned, DMARC mechanism check failures; For more information please check Aggregate Reports or mail to dmarc@exampleparticipatingISP.com --====================4311241154254624524254325==== Content-Type: message/feedback-report MIME-Version 1.0 Feedback-Type: auth-failure User-Agent: ExampleISP/1.0 Version: 1 Original-Mail-From: <DMARCUsingDomain.com> Arrival-Date: Wed, 14 Aug 2019 10:24:11 -0500 Source-IP: 192.168.1.1 Reported-Domain: example.com Original-Envelope-Id: badguy.domain Authentication-Results: exampleparticipatingISP.com; dkim=non; spf=fail smtp.mailfrom=user@example.com Delivery-Result: reject --====================4311241154254624524254325==== Content-Type: text/rfc822-headers; charset="us-ascii"

MIME-Version 1.0 Content-Transfer-Encoding: 7bit Received: from badguydomain.com ([10.1.1.0]) by exampledomain.com with SMTP id 23m41mqtq322Fv.1 for <receivingusername@goodguydomain.com>; Wed, 14 Aug 2019 10:24:11 -0500 Date: Wed, 14 Aug 2019 10:24:02 -0500 From: "FakeName@Example.com" <fakename@example.com> To: receivingusername@goodguydomain.com Subject: Need to change wiring instructions ASAP! X-Priority: 3 Mime-Version: 1.0 Message-ID: fakename@example.com

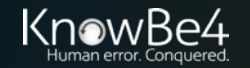

Content-Type: multipart/mixed

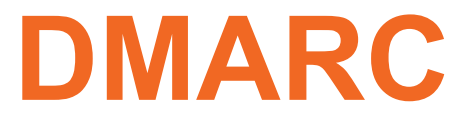

#### **Example DMARC Reports from Tools and Services**

#### **DMARC Reports**

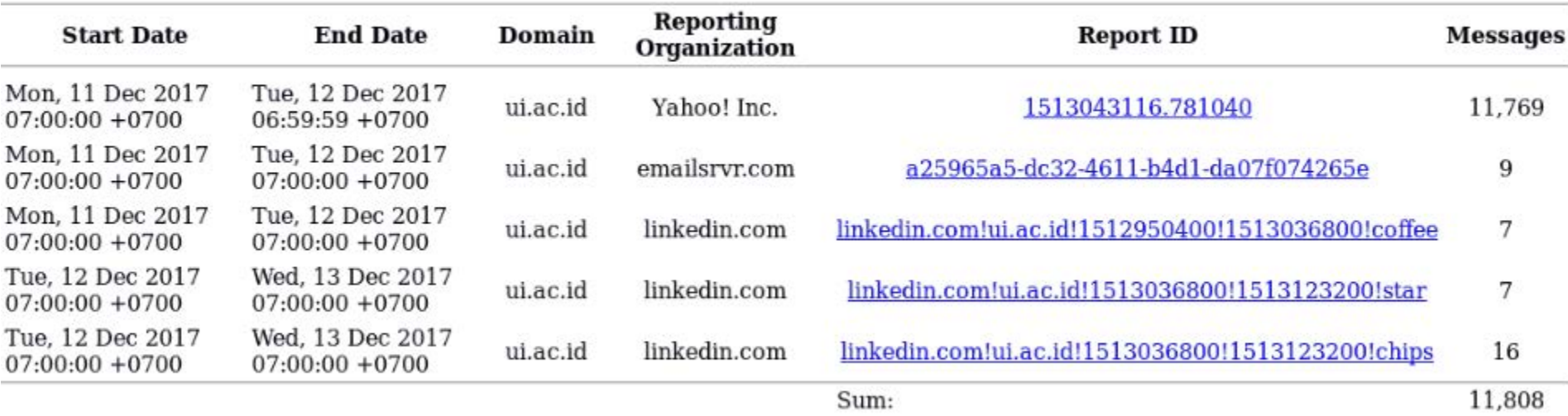

Brought to you by TechSneeze.com - dave@techsneeze.com

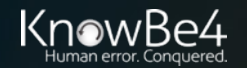

#### **Example DMARC Reports from Tools and Services**

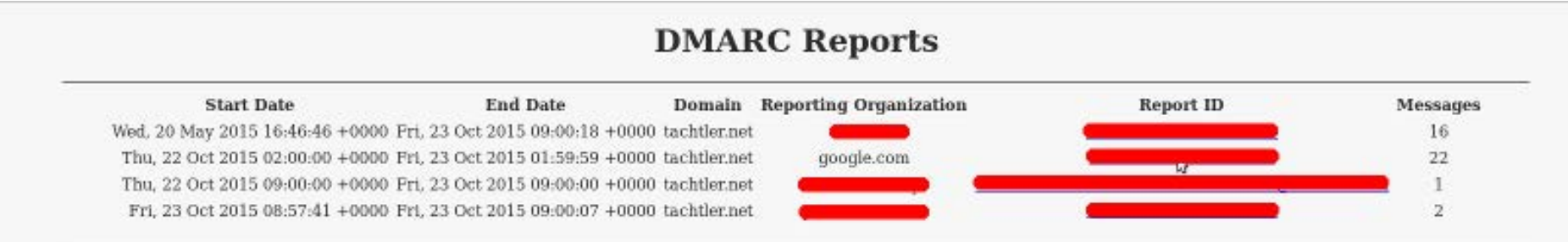

#### Thu. 22 Oct 2015 02:00:00 +0000

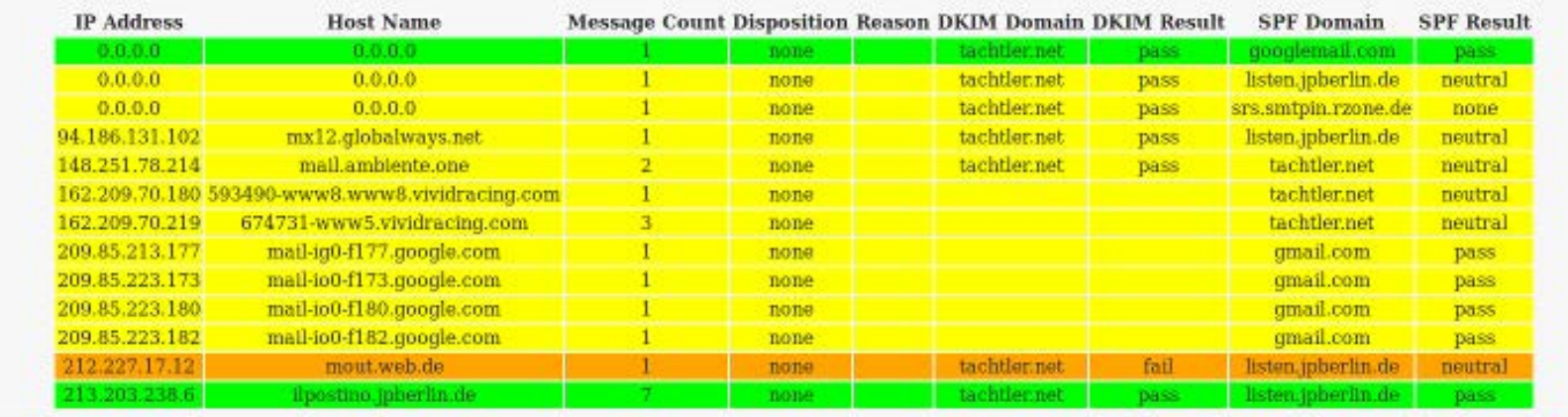

Brought to you by TechSneeze.com - dave@techsneeze.com

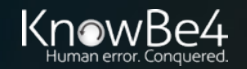

Hostname(s):

Sort order:

 $Domain(s)$ :

[all]

 $\bullet$  on  $\circ$  off

· ascending decending

#### **Example DMARC Reports from Tools and Services**

**DMARC Reports** 

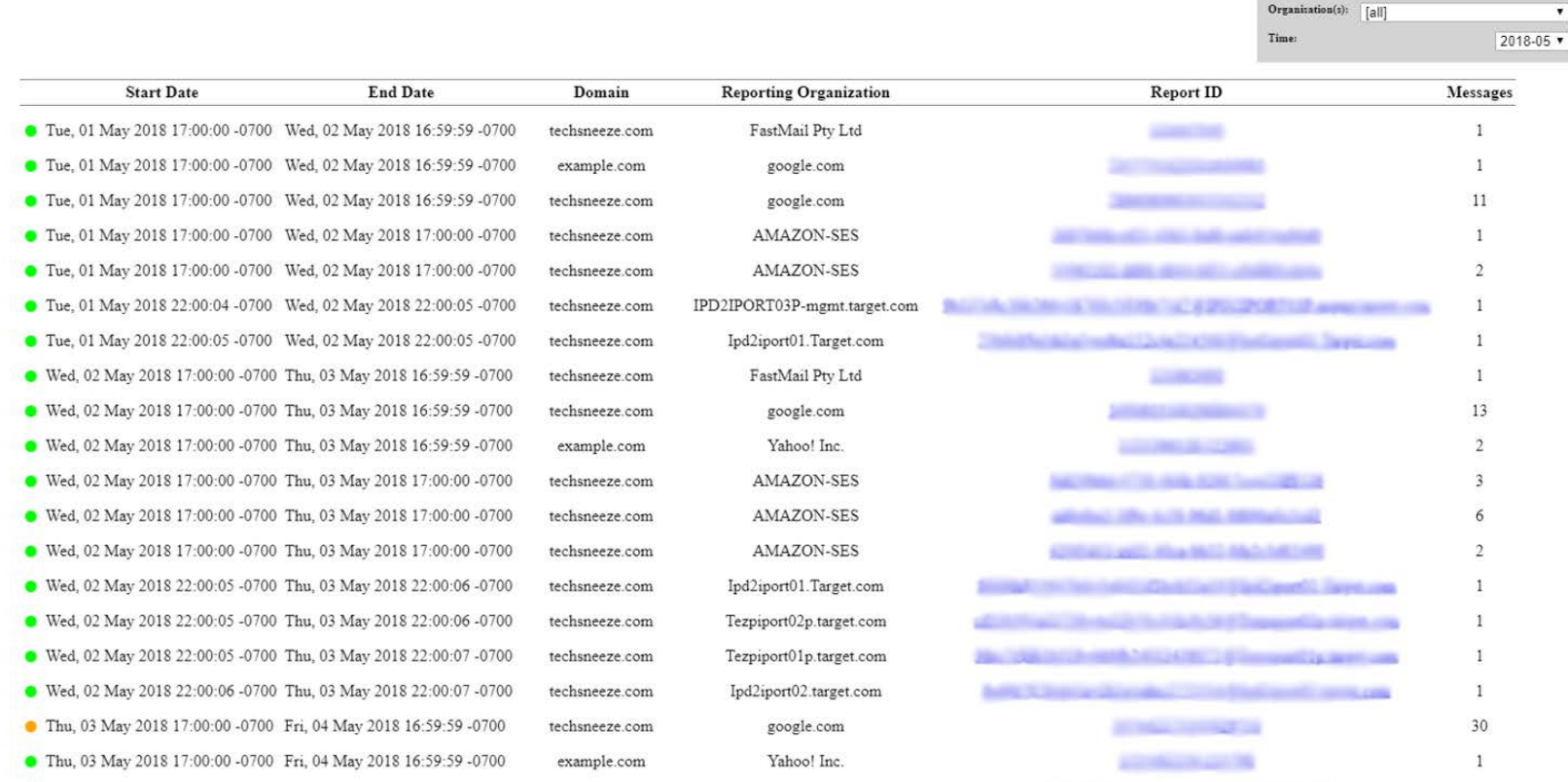

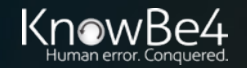

#### **Example DMARC Reports from Tools and Services**

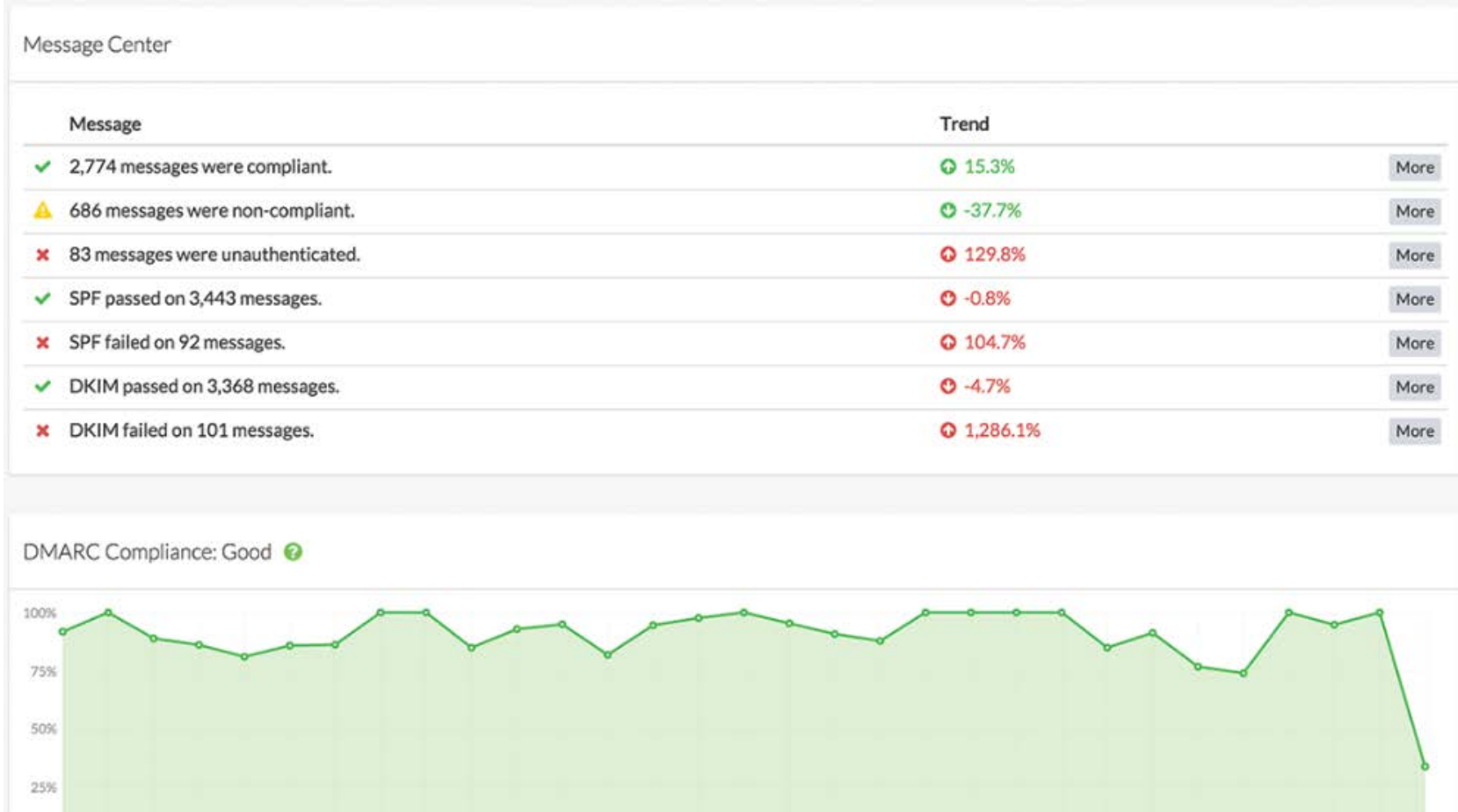

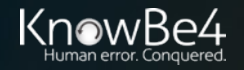

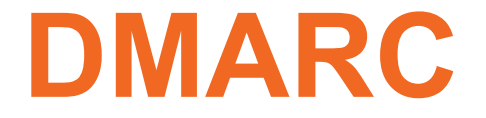

## **DMARC Reports**

#### DMARC Reports – Caveats

- Some ISPs and big email providers, like Microsoft, do not send reports
- Be aware that if you use email proxies that per the DMARC RFC, the proxies will get your reports

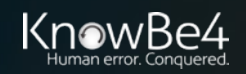

# **SPF, DKIM, and DMARC**

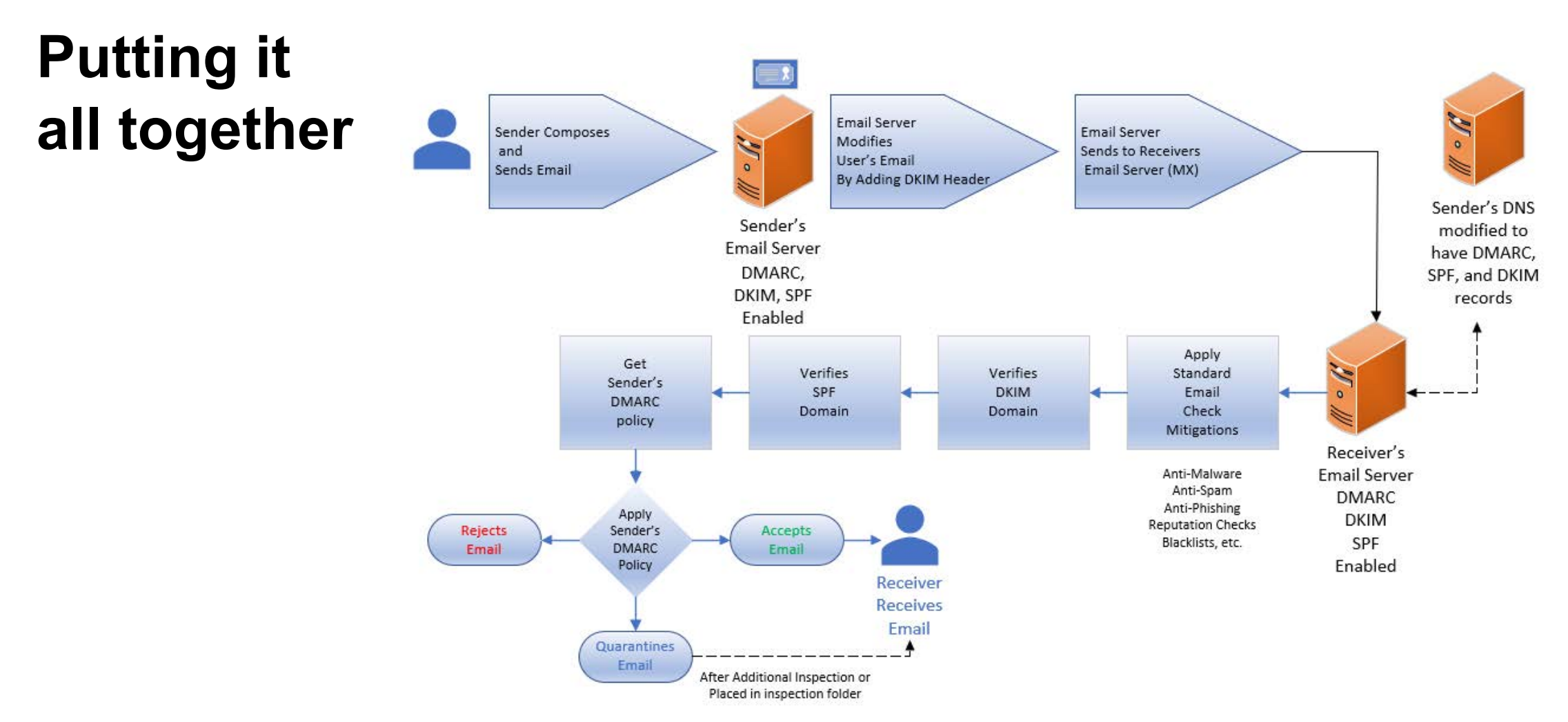

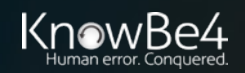

# **Agenda**

- What is DMARC, SPF, and DKIM?
	- How to Configure
- **Best Practices**
- How Phishes Get By

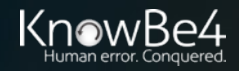

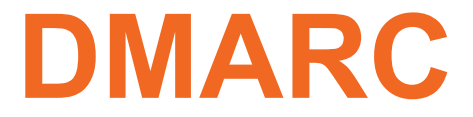

- Set DMARC to None that will get you reports to see if you've got anything messaged up
- Then set to Quarantine and see how you manage that
- Maybe move to Reject as your infrastructure matures

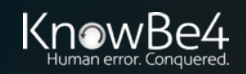

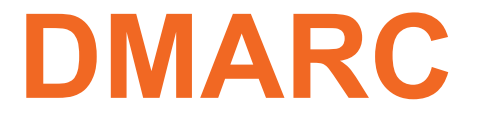

- Set DMARC p=None
- Receiving domains will handle all email saying it's from your domain normally
- But participating ISPs will send you daily reports, including:
	- How many emails they received claiming to be from your domain
	- How many failed DMARC checking
	- How many passed DMARC checking

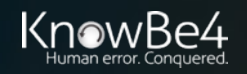

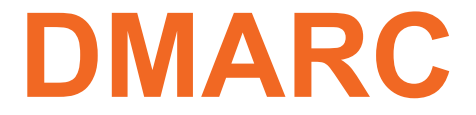

- Set DMARC p=quarantine
- Receiving domains will send failed email to further inspection folder (e.g. spam/junk, etc.)

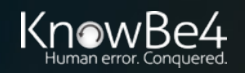

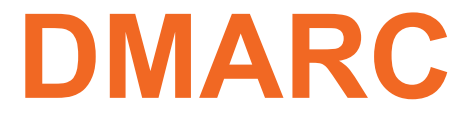

- Set DMARC p=reject
- Receiving domains will reject failed email
- Caution enabling this setting

• Check reports periodically to make sure you aren't generating false positives (legitimate email from your domain that is being rejected)

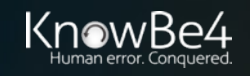

# **Agenda**

• What is DMARC, SPF, and DKIM?

- How to Configure
- Best Practices
- **How Phishes Get By**

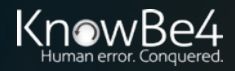

## **Summary**

- Phishers use DMARC
- Misconfiguration
- Quarantine Doesn't Quarantine
- Email Service May Ignore Settings
- It's Domain Verification (not email address verification)
- Phish Can Be Sent by Compromised Computer/Domain
- Sound-alike, Look-a-Like Domains

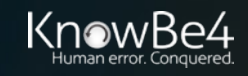

#### **Phishers Use SPF, DKIM, and DMARC**

 $\cdot$ ?

need

• Examples

Bank of America Alert: Unlock Your Account Important Message From Bank Of America®

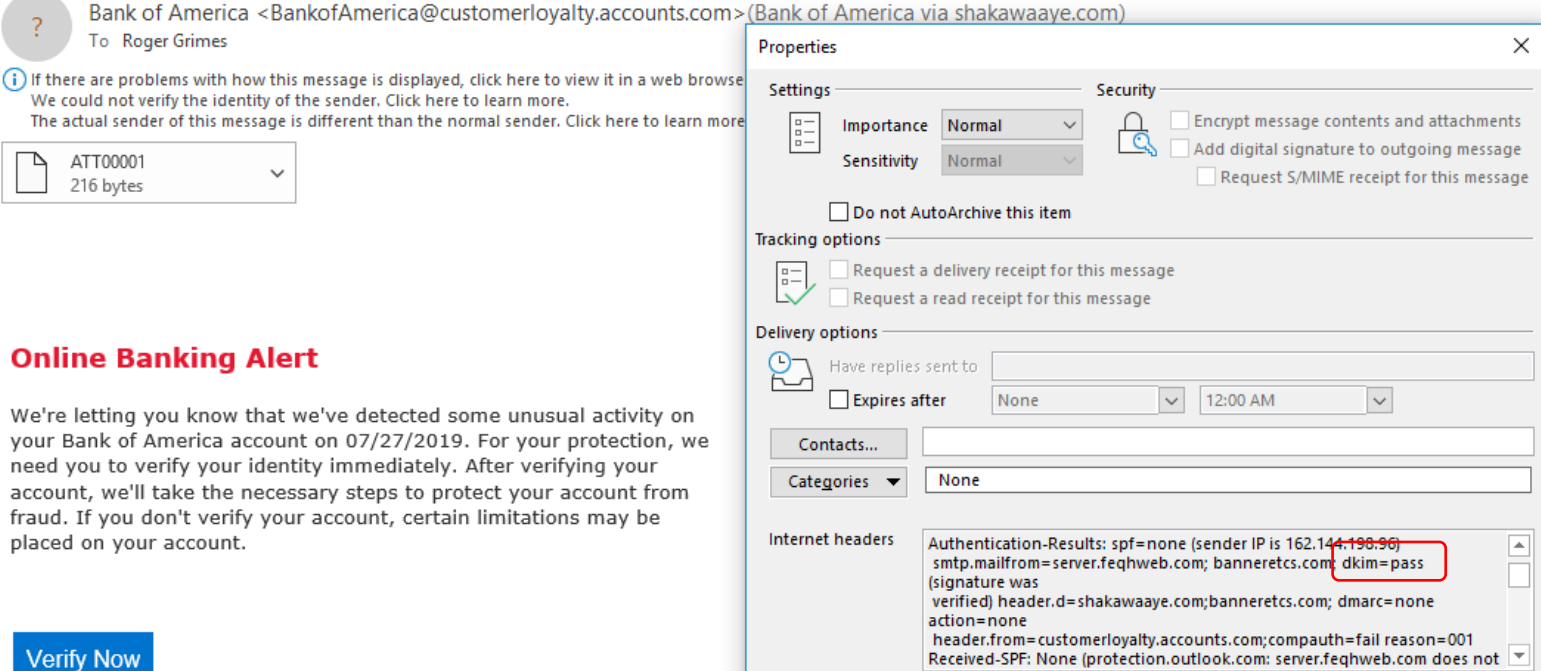

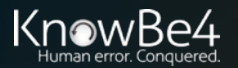

Close

### **Phishers Use SPF, DKIM, and DMARC**

• Examples

Identity verification: further details required

Blockchain <ms-oxprotp@mssimple.apcprd01.prdexchangpe11.net>(Blockchain via idg.onmicrosoft.com)

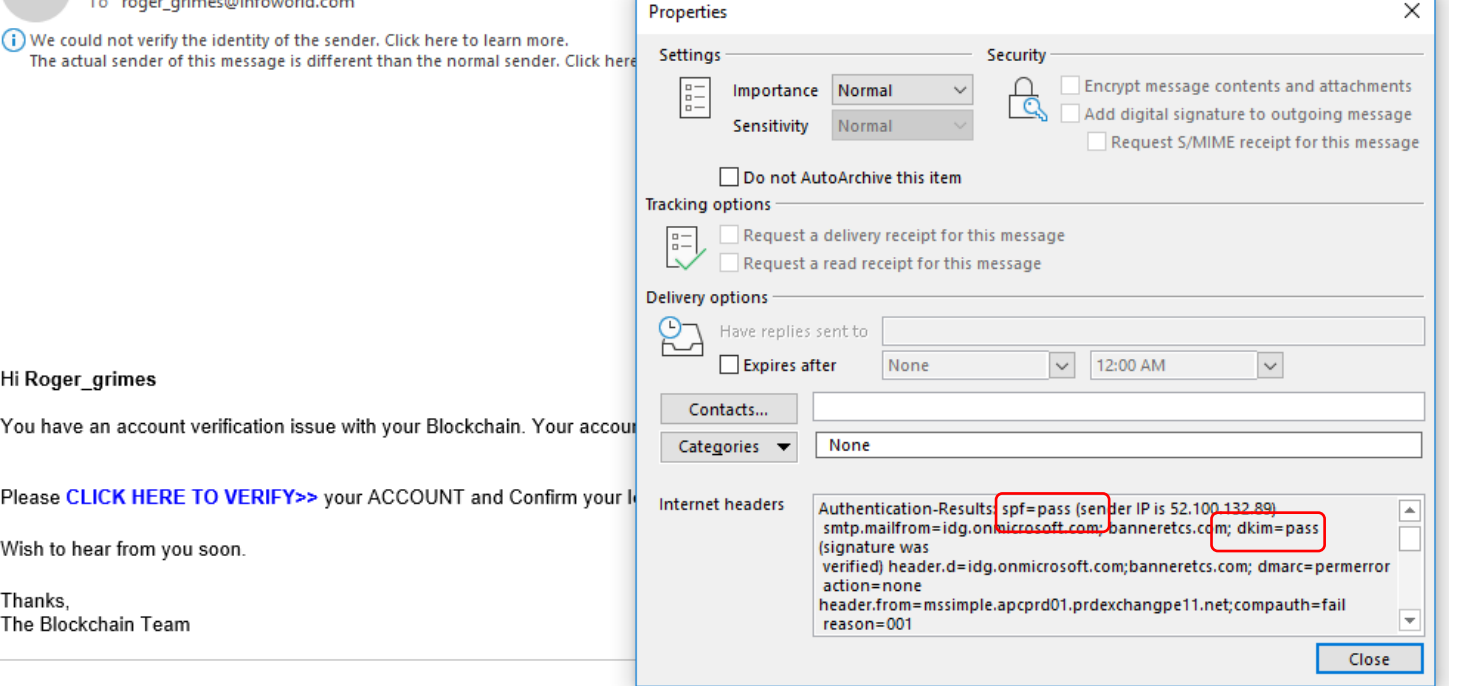

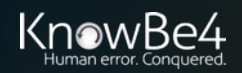

### **Phishers Use DMARC and Many Senders Don't**

• 80% of legitimate companies don't

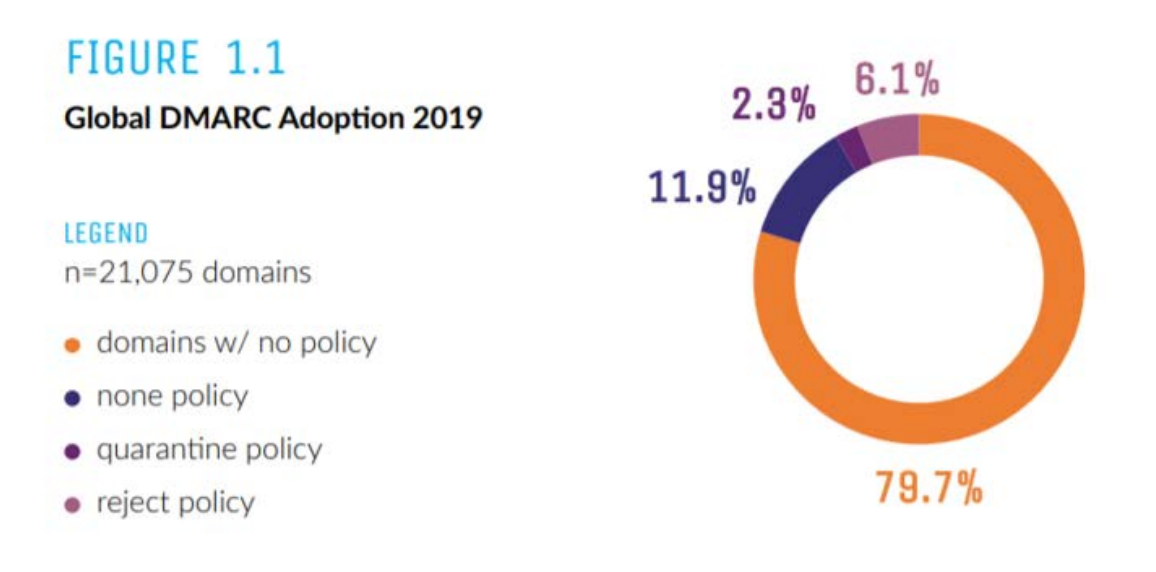

https://250ok.com/email-deliverability/how-has-dmarc-adoption-evolved-since-2018-its-complicated/

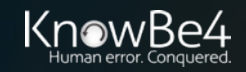

## **Misconfiguration**

- SPF, DKIM, and DMARC is widely misconfigured
- Missing records
- Old, not updated key pairs
- Bad IP addresses
- Missed domains
- Email proxies invalidate use

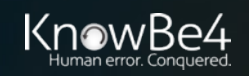

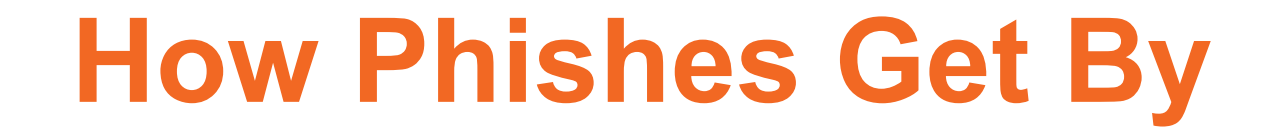

#### **Quarantine Doesn't Quarantine**

• DMARC is set to Quarantine, but receiving server doesn't check or ignores instruction

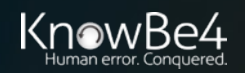

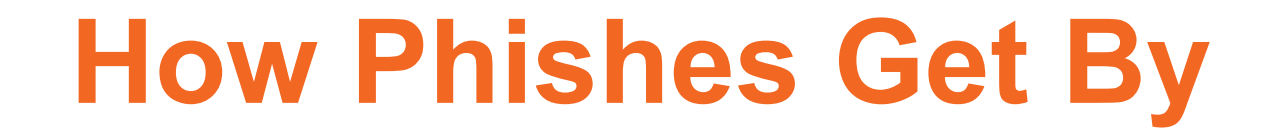

## **Email Service May Ignore Settings**

• Many public email services don't participate in DMARC or do, but essentially set DMARC's p=none

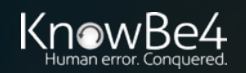
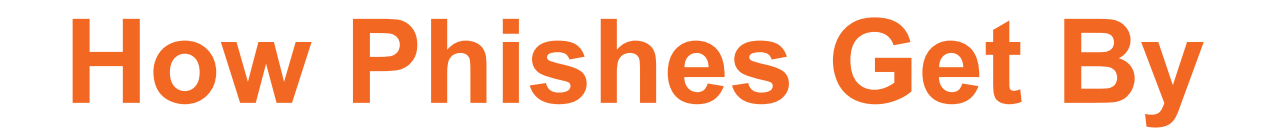

# **It's Domain Verification**

- It's Domain Verification (not email address verification)
- Email could have fake sender from within valid domain
	- Domain could be gmail.com, Hotmail.com, etc.

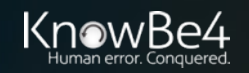

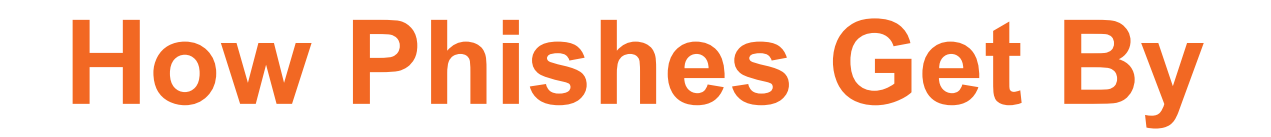

# **Compromised Domain**

- Phish Can Be Sent by Compromised Computer/Domain
- 3<sup>rd</sup> party compromised phishing is on the rise
- Doesn't prevent emails coming from real domain from being sent

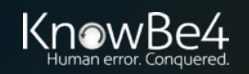

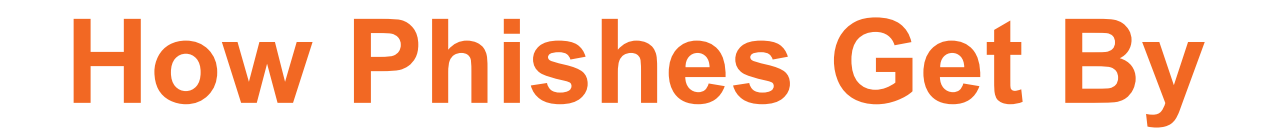

## **Fake Domains**

• Sound-alike, Look-a-Like Domains

Who would catch?:

- llnkedin.com, llinkedin.com
- gmail.com.emaildomain.biz

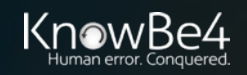

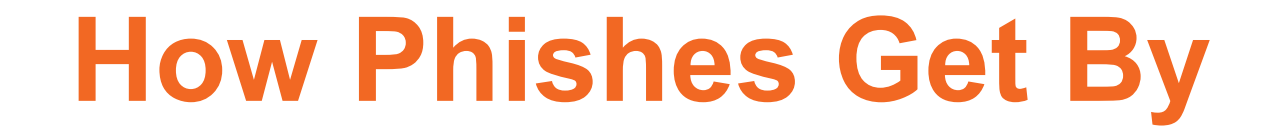

# **They Will Get By Your Technical Controls**

• So you must do security awareness training!

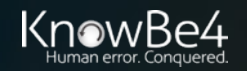

# **The KnowBe4 Security Awareness Program WORKS**

#### **Baseline Testing**

Use simulated phishing to baseline assess the Phish-prone™ percentage of your users.

## **Train Your Users**

The world's largest library of security awareness training content; including interactive modules, videos, games, posters and newsletters. Automated training campaigns with scheduled reminder emails.

### **Phish Your Users**

Best-in-class, fully automated simulated phishing attacks, hundreds of templates with unlimited usage, and community phishing templates.

#### **See the Results**

Enterprise-strength reporting, showing stats and graphs for both training and phishing, ready for management. Show the great ROI!

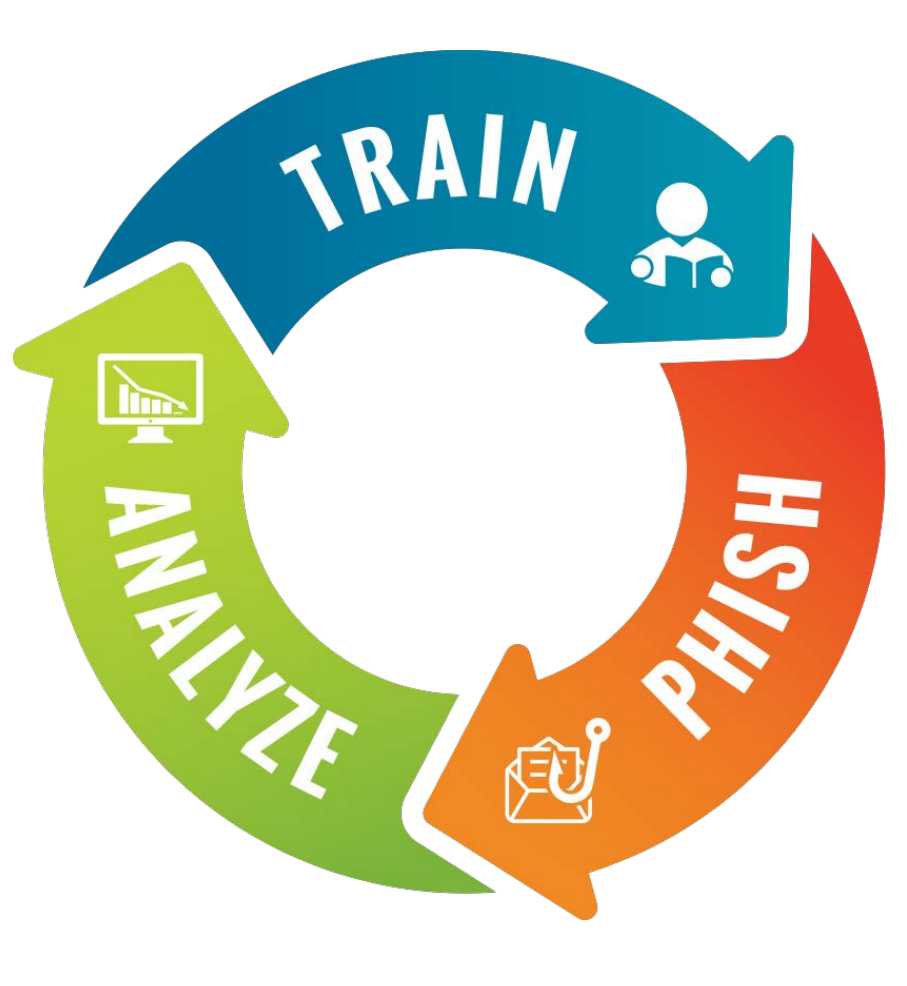

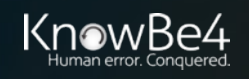

# **Security Awareness Training Program That Works**

- Drawn from a data set of **over six million users**
- Across **nearly 11K organizations**
- Segmented **by industry type** and **organization size**
- **241,762** Phishing Security Tests (PSTs)

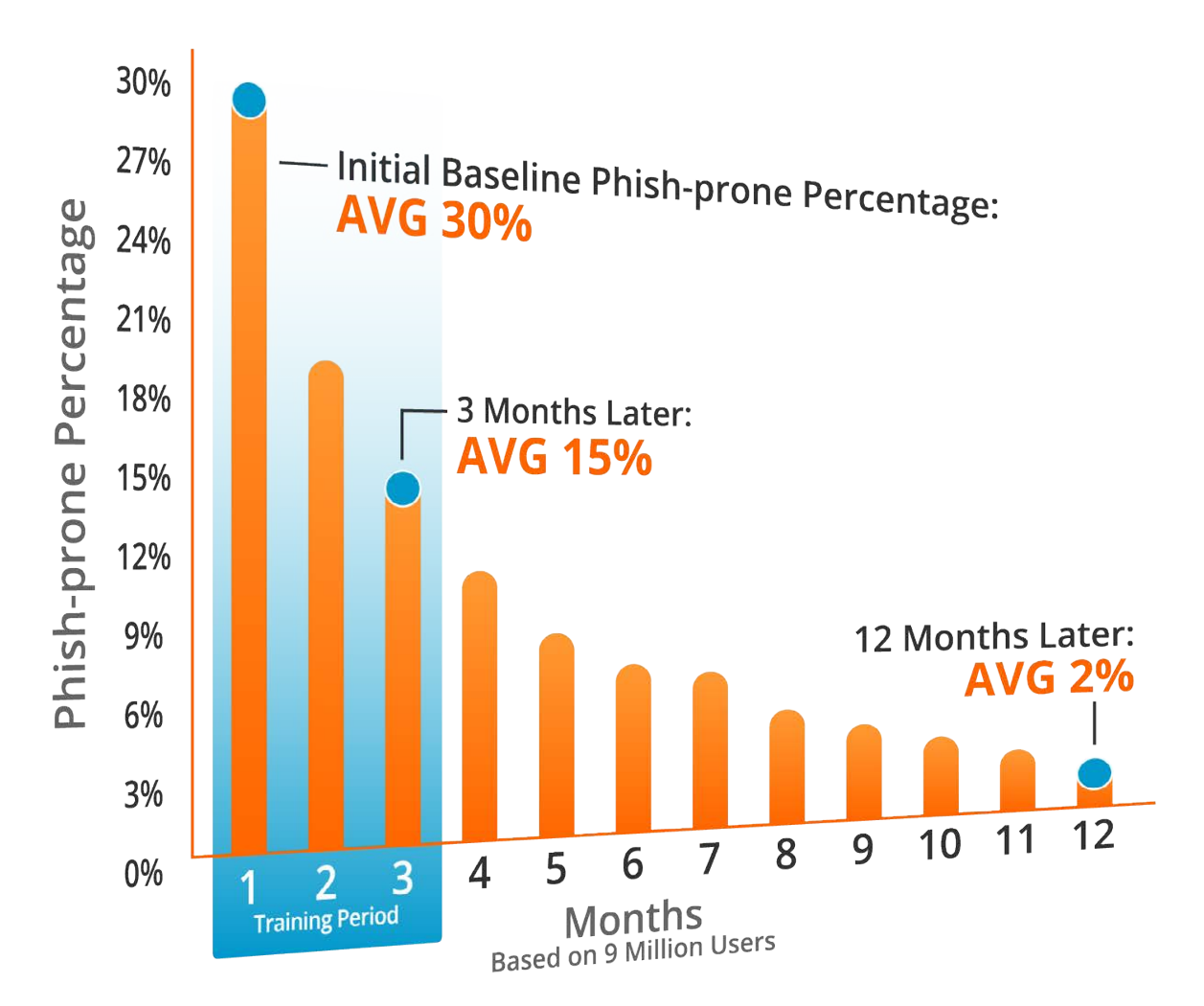

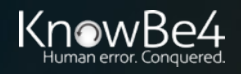

## **Resources**

## Free IT Security Tools

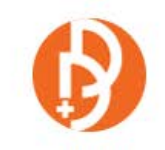

Domain

Doppelgänger

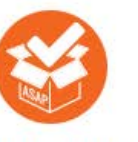

**Awareness Program Builder** 

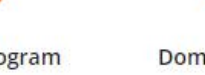

**Domain Spoof Tool** 

**Mailserver Security** Assessment

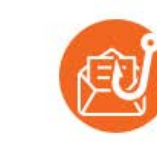

**Phish Alert** 

**Training Preview** 

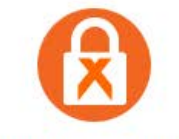

Ransomware Simulator

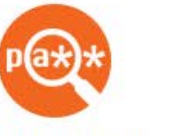

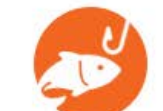

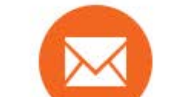

**Email Exposure** 

**Check Pro** 

n Ti

m

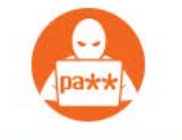

**Breached Password Test** 

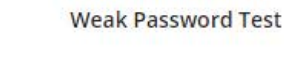

**Phishing Security Test** 

**Second Chance** 

## Whitepapers

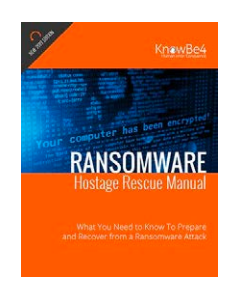

#### **Ransomware Hostage Rescue Manual**

Get the most complete Ransomware Manual packed with actionable info that you need to have to prevent infections, and what to do when you are hit with ransomware.

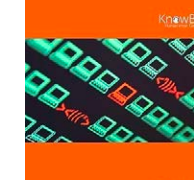

CEO FRAUD

#### **CEO Fraud Prevention Manual**

CEO fraud is responsible for over \$3 billion in losses. Don't be next. The CEO Fraud Prevention Manual provides a thorough overview of how executives are compromised, how to prevent such an attack and what to do if you become a victim.

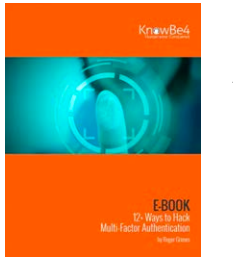

#### **12+ Ways to Hack Two-Factor Authentication**

All multi-factor authentication (MFA) mechanisms can be compromised, and in some cases, it's as simple as sending a traditional phishing email. Want to know how to defend against MFA hacks? This whitepaper covers over a dozen different ways to hack various types of MFA and how to defend against those attacks.

## **» Learn More at www.KnowBe4.com/Resources «**

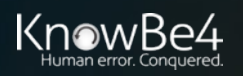

# **Questions?**

## **Roger A. Grimes** Data-Driven Defense Evangelist, KnowBe4

rogerg@knowbe4.com Twitter: @RogerAGrimes https://www.linkedin.com/in/rogeragrimes/

Tel: 855-KNOWBE4 (566-9234) | www.KnowBe4.com | Sales@KnowBe4.com